# **Sun Java System Application Server 9.1릴리스노트**

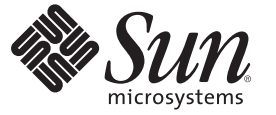

Sun Microsystems, Inc. 4150 Network Circle Santa Clara, CA 95054 U.S.A.

부품 번호: 820–3516 2007년 9월

Copyright 2007 Sun Microsystems, Inc. 4150 Network Circle, Santa Clara, CA 95054 U.S.A. 모든 권리는 저작권자의 소유입니다.

Sun Microsystems, Inc.는 이 문서에 설명된 제품의 기술 관련 지적 재산권을 소유합니다. 특히 이 지적 재산권에는 하나 이상의 미국 특허권 또는 미국 및 다른 국가에서 특허 출원 중인 응용 프로그램이 포함될 수 있습니다.

미국 정부의 권리 – 상용 소프트웨어. 정부 사용자는 Sun Microsystems, Inc. 표준 사용권 계약과 해당 FAR 규정 및 보충 규정을 준수해야 합니다.

이 배포에는 타사에서 개발한 자료가 포함되어 있을 수 있습니다.

제품 중에는 캘리포니아 대학에서 허가한 Berkeley BSD 시스템에서 파생된 부분이 포함되어 있을 수 있습니다. UNIX는 미국 및 다른 국가에서 X/Open Company, Ltd.를 통해 독점적으로 사용권이 부여되는 등록 상표입니다.

Sun, Sun Microsystems, Sun 로고, Solaris 로고, Java Coffee Cup 로고, docs.sun.com, Java, Java 및 Solaris는 미국 및 다른 국가에서 Sun Microsystems, Inc.의 상표 또는 능독 상표입니다. 모는상표는사용허가들받았으며미국및다른국가에서의상표또는능독상표입니다SPARC 상표를 사용하는 제품은 Sun<br>Microsystems, Inc.가 개발한 구조를 기반으로 하고 있습니다.

OPEN LOOK 및 SunTM 그래픽 사용자 인터페이스(GUI)는 Sun Microsystems, Inc.가 자사의 사용자 및 정식 사용자용으로 개발했습니다. Sun은 컴퓨터 업계를 위한 시각적 또는GUI의 개념을 연구 개발한 Xerox사의 선구적인 노력을 높이 평가하고 있습니다. Sun은 Xerox와 Xerox 그래픽 사용자 인터페이스(GUI)에 대한 비독점적 사용권을 보유하고 있습니다. 이 사용권은 OPEN LOOK GUI를 구현하는 Sun의 정식 사용자에게도 적용되며 그렇지 - L 기 시 | | | | | | U 이 기 시 리 기 시 0 년을 소개 이 소 있습<br>않은 경우에는 Sun의 서면 사용권 계약을 준수해야 합니다.

이 설명서에서 다루는 제품과 수록된 정보는 미국 수줄 관리법에 의해 규제되며 다른 국가의 수줄 또는 수입 관리법의 적용을 받을 수도 있습니다. 이<br>제품과 정보를 직간접적으로 핵무기, 미사일 또는 생화학 무기에 사용하거나 핵과 관련하여 해상에서 사용하는 것은 엄격하게 금지합니다. 거부된<br>사람과 특별히 지정된 국민 목록을 포함하여 미국의 수출 금지 국가 또는 미국의 수출 제외 목록에 나와 있는 대 금지됩니다.

설명서는 "있는 그대로" 제공되며, 법률을 위반하지 않는 범위 내에서 상품성, 특정 목적에 대한 적합성 또는 비침해에 대한 묵시적인 보증을 포함하여 모든 명시적 또는 묵시적 조건, 표현 및 보증을 배제합니다.

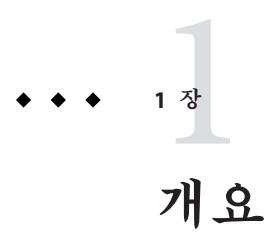

Sun Java™ System Application Server 9.1 제품을 사용하면 웹 서비스 응용 프로그램을 만들고 관리하는 작업을 매우 간단하게 처리할 수 있습니다. 이 제품은 소프트웨어와 하드웨어 고장에도 불구하고 계속 작동하는 확장 가능한 서비스를 위한 뛰어난 성능, 클러스터링 및 고가용성 기능을 제공합니다. Application Server는 융통성 있는 성장 기회를 제공하는 한편 개발 과정을 단순화하는 웹 서비스를 위한 개발 경로를 제공합니다.

- 3 페이지 "릴리스 노트 정보"
- $4$  페이지 "[릴리스 노트 개정 내역](#page-3-0)"
- 4 페이지 "[내게 필요한 옵션 기능](#page-3-0)"
- 4 페이지 "과려 설명서"
- 5 페이지 "[문제점 보고 및 사용자 의견 제공 방법](#page-4-0)"
- 6 페이지 "[사용자 의견 환영](#page-5-0)"
- 6페이지 "Sun의 추가 자워"

# **릴리스노트정보**

이 릴리스 노트는 Sun Java System Application Server 9.1 릴리스 당시에 사용 가능한 중요한 정보가 포함되어 있습니다. 이 문서에서는 향상된 기능, 알려진 문제 및 기타 최신 정보를 제공합니다. Application Server 9.1을 사용하기 전에 이 문서를 읽어 보십시오.

이 릴리스 노트의 최신 버전은 Sun Java System [설명서 웹 사이트](http://docs.sun.com/app/docs/coll/1343.4?q=glassfish)

(<http://docs.sun.com/app/docs/coll/1343.4?q=glassfish>)에서 보실 수 있습니다. 소프트웨어를 설치 및 설정하기 전과 후에도 웹 사이트를 검토하여 최신 릴리스 노트와 제품 설명서를 정기적으로 확인하시기 바랍니다.

이 설명서에서는 추가 관련 정보를 제공하기 위해 타사 URL을 참조하기도 합니다.

<span id="page-3-0"></span>**주 –** Sun은 이 설명서에 언급된 타사 웹 사이트의 가용성에 대해 책임지지 않습니다. Sun은 이러한 사이트나 자원을 통해 사용할 수 있는 내용, 광고, 제품 또는 기타 자료에 대해서는 보증하지 않으며 책임지지 않습니다. Sun은 해당 사이트 또는 자원을 통해 사용 가능한 내용, 제품 또는 서비스의 사용과 관련해 발생하거나 발생했다고 간주되는 손해나 손실에 대해 책임이나 의무를 지지 않습니다.

# **릴리스노트개정내역**

이 절에서는 Sun Java System Application Server 9.1 제품의 초기 릴리스 이후로 릴리스 노트에서 변경된 사항을 나열합니다.

**표 1–1** 릴리스노트개정내역

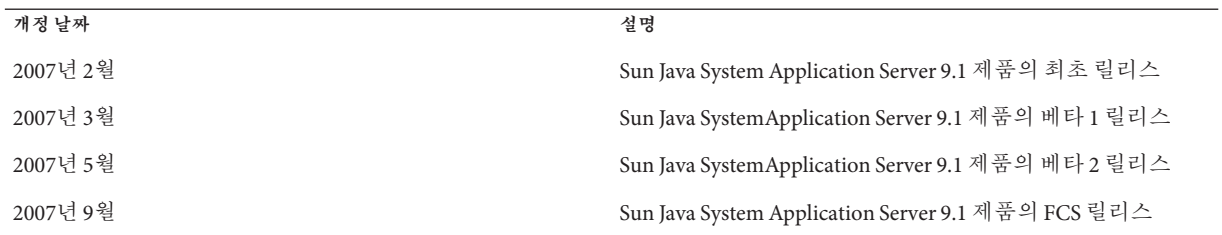

# **내게필요한옵션기능**

이 매체를 발행한 이후 릴리스된 내게 필요한 옵션 기능을 사용하려면 Sun에 요청하여 구할 수 있는 섹션 508 제품 평가를 참조하여 관련 솔루션을 배포하는 데 가장 적합한 버전을 확인하십시오. 업데이트된 응용 프로그램 버전은 <http://sun.com/software/javaenterprisesystem/get.html>에서 볼 수 있습니다.

내게 필요한 옵션 기능 구현을 위한 Sun의 방침에 대해 자세히 알아보려면 <http://sun.com/access>를 방문하십시오.

# **관련설명서**

**표 1–2** Application Server설명서세트에포함된설명서

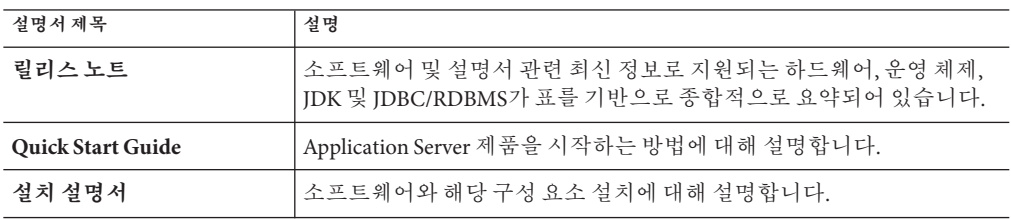

| 설명서제목                                 | 설명                                                                                                    |
|---------------------------------------|----------------------------------------------------------------------------------------------------|
| Deployment Planning Guide             | 사용자 시스템 요구 사항과 기업 평가를 통해 Application Server를 사용자<br>사이트에 가장 적합한 방식으로 배포하는 방법에 대해 설명합니다. 서버<br>배포 시 알아야 할 일반적인 문제와 관심을 기울여야 할 사항에 대해서도<br>설명합니다.                                                                        |
| Developer's Guide                     | J2EE 구성 요소 및 API용 개방형 Java 표준 모델을 따르는 Application<br>Server에서 실행할 Java 2 Platform, Enterprise Edition(J2EE™ 플랫폼) 응용<br>프로그램을 만들고 구현하는 방법에 대해 설명합니다. 개발자 도구,<br>보안, 어셈블리, 배포, 디버깅 및 라이프사이클 모듈 생성에 대한<br>일반적인 정보를 제공합니다. |
| J2EE 1.4 Tutorial                     | J2EE 1.4 플랫폼 기술과 API를 사용하여 J2EE 응용 프로그램을 개발하는<br>방법에 대해 설명합니다.                                                                                                    |
| 관리 설명서                                | 관리 콘솔에서 Application Server 하위 시스템 및 구성 요소 구성, 관리 및<br>배포에 대해 설명합니다.                                                                                                    |
| 고가용성 관리 설명서                           | 고가용성 데이터베이스를 위한 설치 후 구성 및 관리 방법에 대해<br>설명합니다.                                                                                                    |
| <b>Administration Reference</b>       | Application Server 구성 파일인 domain.xml을 편집하는 방법에 대해<br>설명합니다.                                                                                                    |
| <b>Upgrade and Migration</b><br>Guide | 응용 프로그램을 특히 Application Server 6.x 및 7에서 새로운 Application<br>Server 프로그래밍 모델로 마이그레이션하는 방법에 대해 설명합니다.<br>제품 사양과 호환되지 않는 결과를 가져올 수 있는 제품 릴리스 및 구성<br>옵션의 차이점에 대한 설명도 포함되어 있습니다.                                           |
| <b>Performance Tuning Guide</b>       | Application Server를 조정하여 성능을 향상시키는 방법에 대해<br>설명합니다.                                                                                                    |
| <b>Troubleshooting Guide</b>          | Application Server 문제를 해결하는 방법에 대해 설명합니다.                                                                                                    |
| <b>Error Message Reference</b>        | Application Server 오류 메시지를 해결하는 방법에 대해 설명합니다.                                                                                                    |
| <b>Reference Manual</b>               | 설명서 페이지 스타일로 작성되었으며, Application Server와 같이 사용할<br>수 있는 유틸리티 명령에 대해 설명합니다. asadmin 명령줄<br>인터페이스를 포함합니다.                                                                                                    |

<span id="page-4-0"></span>**표 1–2** Application Server설명서세트에포함된설명서 *(***계속***)*

# **문제점보고및사용자의견제공방법**

Sun Java System Application Server에 문제가 있으면 다음 방식 중 하나를 사용하여 Sun 고객 지원부에 문의하십시오.

■ [사용자 의견 제출 양식](http://java.sun.com/docs/forms/J2EE14SubmittalForm.html)

(<http://java.sun.com/docs/forms/J2EE14SubmittalForm.html>) — Application Server 제품에 관한 의견을 제출할 때 쓰이는 양식

- <span id="page-5-0"></span>■ Glassfish [메일링 목록](https://glassfish.dev.java.net/servlets/ProjectMailingListList) (<https://glassfish.dev.java.net/servlets/ProjectMailingListList>) — 다양한 관심 분야와 사용자 의견을 지원하는 다양한 Glassfish 커뮤니티 메일링 목록
- Java Developer Connection의 버그 데이터베이스 ([http://developer.java.sun.com/](http://developer.java.sun.com/servlet/SessionServlet?url=/developer/bugParade/index.jshtml) [servlet/SessionServlet?url=/developer/bugParade/index.jshtml](http://developer.java.sun.com/servlet/SessionServlet?url=/developer/bugParade/index.jshtml)) — 버그를 보거나 제출하려면 Java Developer Connection Bug Parade를 사용하십시오.
- Java 기술 포럼 (<http://forum.java.sun.com/>) Java 기술 및 프로그래밍 기술에 대한 정보와 질문을 나누는 대화형 메시지 보드. Sun Java System Application Server 9.1 제품에 관련된 토론을 위해 Java EE 5 SDK 포럼을 이용하십시오.
- Sun 소프트웨어 지원 서비스 (<http://www.sun.com/service/sunone/software>) 유지 보수 프로그램과 지원 연락처뿐 아니라 기술 자료, 온라인 지원 센터 및 제품 검색에 대한 링크가 있습니다.
- 유지 보수 계약과 관련된 직통 전화번호 당사의 지원팀이 문제를 해결하는 데 도움이 될 수 있도록 지원 담당자에게 문의하기 전에 다음 정보를 준비해 두십시오.
- 문제가 발생한 상황과 해당 문제가 작업에 미친 영향 등을 포함한 문제에 대한 자세한 설명
- 컴퓨터 종류, 운영 체제 버전, 제품 버전 및 문제에 영향을 미친 패치와 기타 소프트웨어
- 문제를 재현하기 위해 사용한 방법에 대한 자세한 단계
- 오류 로그 또는 코어 덤프

# **사용자의견환영**

Sun은 설명서의 내용을 지속적으로 개선하고자 하며 사용자 여러분의 의견과 제안을 환영합니다.

사용자 의견을 보내시려면 <http://docs.sun.com>을 방문하여 의견 보내기를 누릅니다. 온라인 양식에서 문서 제목과 부품 번호를 기입해 주십시오. 부품 번호는 해당 설명서의 제목 페이지나 문서 맨 위에 있으며 일반적으로 7자리 또는 9자리 숫자입니다. 예를 들어, 이 책의 제목은 **Sun Java System Application Server 9.1 릴리스 노트**이고 부품 번호는 820-3516입니다.

# **Sun의추가자원**

다음 위치에서 유용한 정보를 찾을 수 있습니다.

- [Application Server](http://wwws.sun.com/software/products/appsrvr/home_appsrvr.html) 제품 정보 ([http://wwws.sun.com/software/products/appsrvr/home\\_appsrvr.html](http://wwws.sun.com/software/products/appsrvr/home_appsrvr.html))
- Sun Java System 설명서(<http://docs.sun.com/prod/java.sys> 및 <http://docs.sun.com/prod/java.sys?l=ko>)
- Sun Java System 전문가서비스 (<http://www.sun.com/service/sunps/sunone>)
- Sun Java System 소프트웨어 제품 및 서비스 (<http://www.sun.com/software>)
- Sun Java System [소프트웨어 지원 서비스](http://www.sun.com/service/sunone/software) (<http://www.sun.com/service/sunone/software>)
- Sun Java System 지원 및 기술 자료 (<http://www.sun.com/service/support/software>)
- Sun 지원 및 교육 서비스 (<http://training.sun.com>)
- Sun Java System [컨설팅 및 전문가 서비스](http://www.sun.com/service/sunps/sunone) (<http://www.sun.com/service/sunps/sunone>)
- Sun Java System 개발자 정보 (<http://developers.sun.com>)
- Sun 개발자 지원 서비스 (<http://www.sun.com/developers/support>)
- Sun Java System 소프트웨어 교육 (<http://www.sun.com/software/training>)
- Sun 소프트웨어 데이터시트 (<http://wwws.sun.com/software>)
- Sun Microsystems 제품 설명서 (<http://docs.sun.com/>)

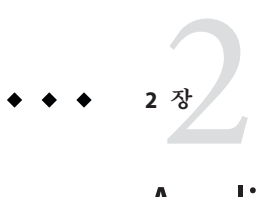

# Application Server 9.1**정보**

Sun Java System Application Server 9.1은 대규모 작업 환경에서 Java EE 응용 프로그램 및 Java 기술 기반 웹 서비스를 개발 및 배포하는 데 사용되는 Java EE 5 플랫폼 호환 서버입니다.

이 장은 다음 내용으로 구성되어 있습니다.

- 9 페이지 "9.1 릴리스의 새로운 기능"
- 11 페이지 "[하드웨어 및 소프트웨어 요구 사항](#page-10-0)"
- 20 페이지 ["Java EE 5](#page-19-0) 플랫폼 API"
- 22 페이지 ["Java EE 5 SDK"](#page-21-0)
- 22 페이지 "[지원되는 다른](#page-21-0) Java 버전으로 전환"
- 23 페이지 "알려진 Java ES 5 [호환성 문제](#page-22-0)"
- 24 페이지 "Application Server [업데이트 센터 사용](#page-23-0)"
- 25 페이지 "WSIT [통합에 대한 자세한 내용](#page-24-0)"

# **9.1릴리스의새로운기능**

Application Server 9.1에는 다음과 같은 향상된 기능이 포함되어 있습니다.

- **Java EE 5 플랫폼 지원 —** Sun Java System Application Server Enterprise Edition 9.1에서는 차세대 엔터프라이즈 응용 프로그램 및 웹 서비스를 위한 최고의 응용 프로그램 런타임 중 하나를 제공하는 Java EE 5 사양을 구현합니다. Application Server 9.1에서는 다음과 같은 Java EE 표준을 구현합니다.
	- Enterprise Java Beans 3.0
	- $IAXB2.0$
	- Java Persistence
	- Java Server Faces 1.2
	- Java Server Pages 2.1(JSP 2.1)
	- Java Server Pages Standard Tag Library(JSTL) 1.2
	- Streaming API for XML(StAX)
	- Web Services Metadata
	- Java API for XML based Web Services 2.0(JAX-WS 2.0)
- Common Annotations for the Java Platform 1.0(CAJ 1.0)
- Java Servlet 2.5

Java EE 5 플랫폼 기술에 대한 전체 목록은 이 노트의 뒷부분에 제공됩니다.

- **WSIT(Web Services Interoperability Technologies) 지원** Sun은 메시지 최적화, 안정적인 메시징 및 보안과 같은 웹 서비스 엔터프라이즈 기술의 상호 운용성을 위해 Microsoft와 긴밀하게 협력하고 있습니다. WSIT 초기 릴리스는 이러한 공동 노력의 결과입니다. WSIT는 엔터프라이즈 기능을 지원하기 위해 다양한 오픈 웹 서비스 사양을 구현한 것입니다. WSIT에는 메시지 최적화, 안정적인 메시징 및 보안 외에도 부트스트랩 및 구성 기술이 포함되어 있습니다. WSIT는 Java 플랫폼에 현재 구축되어 있는 코어 XML 지원을 포함하여 기존 기능을 사용 또는 확장하고 추가적으로 다음과 같이 상호 운용 가능한 웹 서비스를 새로 지원합니다.
	- 부트스트랩 및 구성
	- 메시지 최적화 기술
	- 아정적이 메시징 기술
	- 보안 기술

Application Server 9.1에서의 WSIT 통합에 대한 자세한 내용은 이 장 뒷부분에 있는 25 페이지 "WSIT [통합에 대한 자세한 내용](#page-24-0)"을 참조하십시오.

- **JBI(Java Business Integration) 지원** JBI에서는 비즈니스 통합 SPI(서비스 공급자 인터페이스)로 Java EE를 확장합니다. 개발자는 이러한 SPI를 사용하여 WSCI, BPEL4WS, W3C Choreography Working Group 등의 사양을 위한 JBI 환경을 만들거나 구현할 수 있습니다. JBI 구현은 Application Server 설치 프로그램에서 대개 AS HOME/jbi 디렉토리에 직접 설치합니다. 이 디렉토리에는 Application Server JVM에서 JBI 프레임워크를 시작하는 lifecycle 모듈을 포함한 JBI용 시스템 구성 요소와 모든 일반 JAR 파일이 포함됩니다.
- 메모리 내 복제 지원 다른 서버에서 메모리 내 복제를 사용하면 HADB와 같은 별도의 데이터베이스를 확보하지 않아도 세션 상태 데이터를 경량으로 저장할 수 있습니다. 이 복제 형식에서는 HTTP 세션 및 Stateful Session Bean 데이터의 고가용성 저장소를 제공하기 위해 다른 서버의 메모리를 사용합니다. 클러스터링된 서버 인스턴스는 링 토폴로지에서 세션 상태를 복제합니다. 각 백업 인스턴스에서는 복제된 데이터를 메모리에 저장합니다. 다른 서버에서 메모리에 있는 세션 상태 데이터를 복제하면 세션을 분산시킬 수 있습니다. 메모리 내 복제를 사용하려면 GMS(GroupManagement Service)가 활성 상태여야 합니다(기본값: true).
- **사용 프로필** 모든 관리 도메이은 해당 도메이의 기능을 식별하는 사용 프로필과 연관됩니다. Application Server 9.1에서는 다음 프로필을 제공합니다.
	- 개발자 개발 환경에서 도메인을 실행하며 응용 프로그램에 로드 균형 조정, 고가용성 및 세션 복제 등의 클러스터링 기능이 필요하지 않은 경우에 이 프로필을 사용합니다. 프로필의 실제 이름은 "developer"입니다(대소문자 구분).
	- **클러스터** 배포된 Java EE 응용 프로그램에 확장성과 고가용성을 제공하는 응용 프로그램 서버 인스턴스의 클러스터를 만들려는 경우 이 프로필을 사용합니다. 응용 프로그램의 상태는 **메모리 내장***(in-memory)*으로 지속됩니다. 프로필의 실제 이름은 "cluster"입니다(대소문자 구분).
- <span id="page-10-0"></span>■ **엔터프라이즈** – HADB 및 NSS가 필요한 경우 이 프로필을 사용합니다. HADB와 NSS를 별도로 설치했거나 Application Server를 Java ES(Java Enterprise System)의 일부로 설치한 경우가 아니면 이 프로필을 사용할 수 없습니다.
- 로드 **균형 조정의 향상된 기능** 로드 균형 조정 플러그인에 몇 가지 향상된 기능이 추가되었습니다. 간략하게 소개하면, 여기에는 다음이 포함됩니다.
	- 가중 라운드 로빈 weight라는 선택적 속성이 인스턴스 Loadbalancer.xml 파일에 추가되었습니다. 이 옵션을 사용하면 로드 밸런서 플러그인에서 가중치에 따라 요청을 라우팅할 수 있습니다. 예를 들어, 500개의 요청 중 100개는 instance1로 가고 400개는 instance2로 갑니다. 기본 가중치는 100입니다. 가중치는 관리 콘솔이나 명령줄에서 각 인스턴스에 할당되며 서버 domain.xml의 모든 인스턴스에는 가중치를 나타내는 속성이 있습니다.
	- **사용자 정의 로드 밸런서 결정 –** 사용자가 로드 균형 조정에 사용되는 사용자 정의 논리(예: 사용자 ID 기반 리디렉션과 MIME 기반 로드 균형 조정)를 정의할 수 있습니다. 이 기능은 로드 밸런서에서 로드하는 사용자 정의 공유 라이브러리를 통해 구현됩니다. 이 사용자 정의 공유 라이브러리에서는 appserver\_install\_dir /lib/install/templates/에 있는 loadbalancer.h에 정의된 것과 같이 인터페이스를 구현합니다.
	- 관리의 향상된 기능 이전 버전의 Application Server에서는 loadbalancer.xml 파일을 특정 서버의 config 디렉토리에 수동으로 복사해야 했습니다. Application Server 9.1에는 웹 서버와 Application Server 사이에서 이러한 복사를 수행하기 위한 푸시 자동화 기능이 포함되어 있습니다. 로드 밸런서 자체는 서버의 domain.xml 파일에 구성됩니다.
- **오픈 소스 및 GlassFish 커뮤니티** 2005년 6월, Sun은 Java EE 5 플랫폼 및 관련 엔터프라이즈 기술의 최신 기능을 구현하는 상용급 무료 오픈 소스 응용 프로그램 서버의 개발을 목적으로 하는 GlassFish (<http://java.sun.com/javaee/glassfish/>) 커뮤니티를 발족했습니다. Application Server Enterprise Edition 9.1은 Sun 엔지니어와 GlassFish 커뮤니티에 의해 개발된 소스 코드를 기반으로 합니다.
- 업**데이트 센터 지원 Application Server 9.1** 업데이트 센터에서는 자동화된 Application Server 업데이트와 추가 구성 요소에 대한 간편 액세스 기능을 지원합니다. 자세한 내용은 24 페이지 "Application Server [업데이트 센터 사용](#page-23-0)"을 참조하십시오.

# **하드웨어및소프트웨어요구사항**

이 절에서는 Sun Java System Application Server 9.1 제품을 설치하기 전에 충족해야 할 요구 사항을 나열합니다.

- 12 페이지 "[지원되는 플랫폼](#page-11-0)"
- 13 페이지 "[중요 패치 정보](#page-12-0)"
- 13 [페이지](#page-12-0) "IDK 버전"
- 13 페이지 "IDBC [드라이버 및 데이터베이스](#page-12-0)"
- 14 페이지 "번들로 제공된 Java DB [데이터베이스 사용](#page-13-0)"
- 17 페이지 ["Web Server"](#page-16-0)
- 18 페이지 "[브라우저](#page-17-0)"
- <span id="page-11-0"></span>■ 18 페이지 "HADB [요구 사항 및 지원되는 플랫폼](#page-17-0)"
- 19 페이지 ["Sun Java System Application Server](#page-18-0) 업그레이드"
- 20 페이지 "[기타 요구 사항](#page-19-0)"

# **지원되는플랫폼**

다음 표에서는 Sun Java System Application Server Enterprise Edition 9.1과 호환되는 운영 체제를 나열합니다.

**표 2–1** 지원되는운영체제

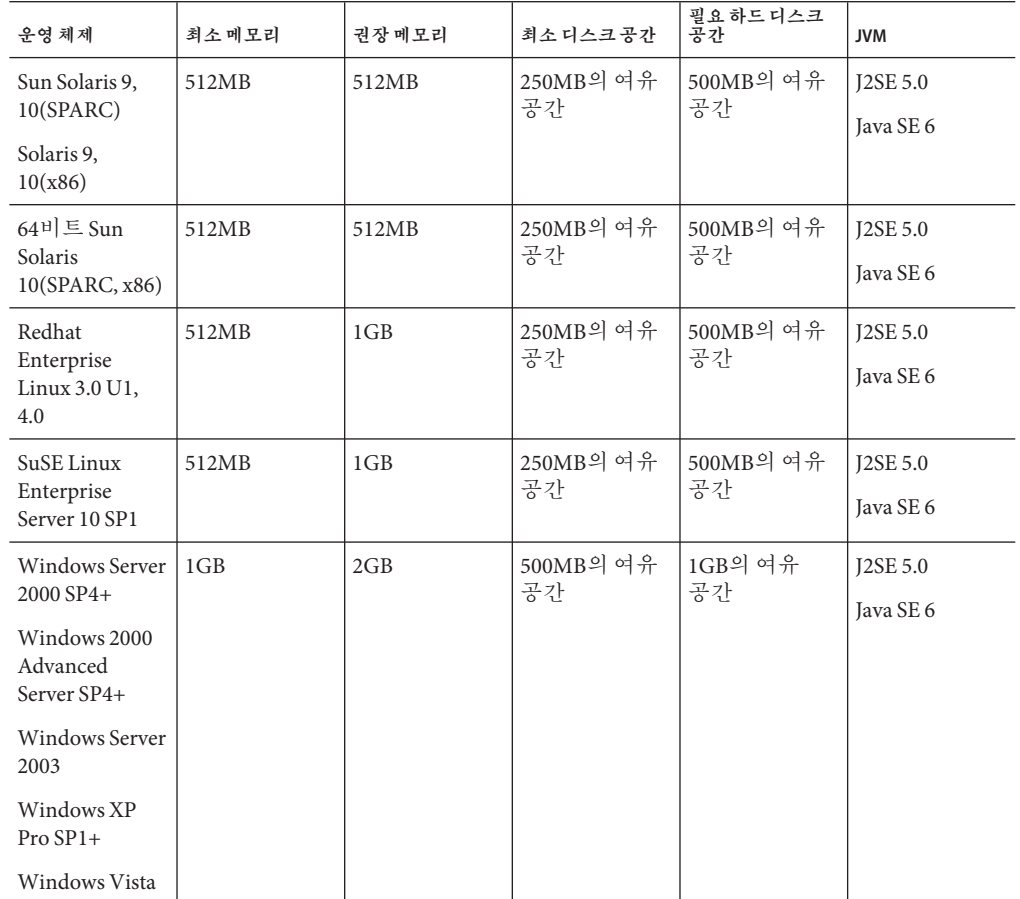

UNIXTM에서는 uname 명령을 사용하여 운영 체제 버전을 확인할 수 있습니다. 디스크 공간은 df 명령을 사용하여 확인할 수 있습니다.

<span id="page-12-0"></span>**주 –** Microsoft Windows 플랫폼에서 Application Server를 실행하는 경우에는 FAT 또는 FAT32 대신 NTFS 파일 시스템을 사용하는 것이 좋습니다.

# **중요패치정보**

# **Solaris패치요구사항**

Solaris 9, 10 (x86, SPARC) 사용자는 "Sun recommended patch cluster"를 설치할 것을 권장합니다. 이 패치 클러스터는 [SunSolve](http://sunsolve.sun.com/pub-cgi/show.pl?target=patchpage)

(<http://sunsolve.sun.com/pub-cgi/show.pl?target=patchpage>) 웹 사이트의 "Recommended and Security Patches"에 있습니다.

# **JDK버전**

Application Server 9.1에 필요한 JDK의 최소(인증) 버전은 **1.5.0\_12**입니다.

# **JDBC드라이버및데이터베이스**

표 2–2에는 Java EE 호환성 요구 사항에 맞는 데이터베이스 및 드라이버가 나열되어 있습니다. Application Server Enterprise Edition의 지원되는 모든 구성에는 번들로 제공되는 Java DB 데이터베이스 및 드라이버와 같이 이 표에 있는 데이터베이스/드라이버 조합이 적어도 하나는 포함되어 있어야 합니다. 또한 Application Server는 추가 DBMS와 해당 JDBC 드라이버 사이의 JDBC 연결을 지원하도록 설계되어 있습니다.

**표 2–2** Java EE호환JDBC드라이버

| JDBC 드라이버 공급업체               | JDBC 드라이버 유형 | 지원되는데이터베이스서버        |
|------------------------------|--------------|---------------------|
| Derby 네트워크 클라이언트             | Type 4       | Derby 10.2          |
| DataDirect 3.60.29           | Type 4       | Oracle 10g          |
| DataDirect 3.6               | Type 4       | DB <sub>29.1</sub>  |
|                              |              | DB <sub>2</sub> 8.2 |
| Oracle Thin                  | Type 4       | Oracle 10g          |
| PostGres                     | Type 4       | 8.1                 |
| MySQL Connector/J Driver 3.1 | Type 4       | MySQL 5             |

표 [2–3](#page-13-0)에는 Application Server FCS 릴리스에서 지원이 예정된 추가 데이터베이스 및 드라이버가 모두 나열되어 있습니다.

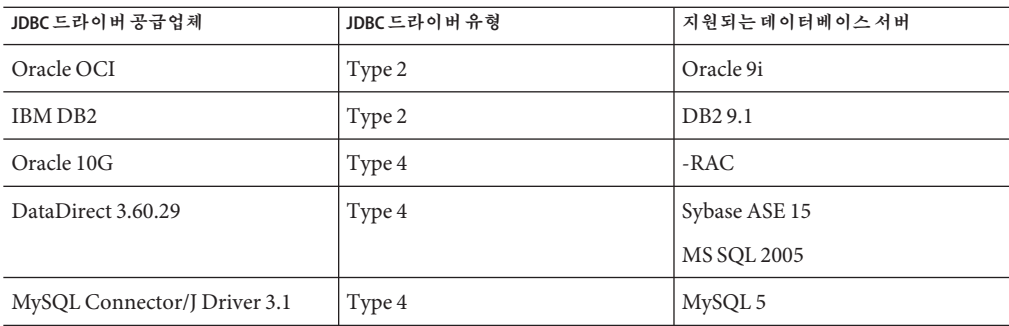

<span id="page-13-0"></span>**표 2–3** 지원되는JDBC드라이버및데이터베이스(Application Server FCS)

일반적으로 Application Server Enterprise Edition 9.1에서는 Java EE 사양에 맞는 모든 JDBC 드라이버를 지원합니다.

# **번들로제공된Java DB데이터베이스사용**

이 절에서는 Application Server 9.1에 번들로 제공된 Java DB 데이터베이스 구현을 사용하기 위한 지침을 제공합니다. Java DB는 Apache Derby [데이터베이스를](http://db.apache.org/derby) 기반으로 합니다.

- 14 페이지 "Java DB 데이터베이스 시작 및 중지"
- 15 페이지 "Iava DB [유틸리티 스크립트](#page-14-0)"
- 15 페이지 "Pointbase에서 Java DB[로 테이블 내보내기](#page-14-0)"

# **Java DB데이터베이스시작및중지**

Sun Java System Application Server 9.1에 Java DB Network Server 시작 및 중지를 위한 두 asadmin 명령이 새로 추가되었습니다.

■ asadmin start-database 명령은 Java DB 네트워크 서버 인스턴스를 시작할 때 사용됩니다.

start-database [--dbhost 0.0.0.0] [--dbport 1527] [--dbhome **path**]

호스트의 기본값은 0.0.0.0입니다. 이 값을 사용하면 Java DB에서 IP/호스트 이름 인터페이스 외에도 localhost를 수신합니다. dbhome 등록 정보의 값은 Java DB 데이터베이스가 있는 위치입니다. 기본 path는 *appserver\_install\_dir*/javadb입니다.

■ asadmin stop-database 명령은 Java DB 네트워크 서버의 실행 중인 인스턴스를 종료할 때 사용됩니다.

stop-database [--dbhost 0.0.0.0] [--dbport 1527]

# <span id="page-14-0"></span>**Java DB유틸리티스크립트**

**주 –** 이 스크립트는 Application Server 9.1에서 더 이상 사용되지 않습니다.

또한 Application Server 9.1과 함께 제공되는 Java DB 구성에는 Java DB를 사용하는 데 도움이 되는 여러 가지 유용한 스크립트가 포함되어 있습니다. *<appserver\_install\_dir>* /javadb/frameworks/NetworkServer/bin 디렉토리에서 다음 스크립트를 사용할 수 있습니다.

- startNetworkServer.ksh/bat 네트워크 서버를 시작하는 스크립트
- stopNetworkServer.ksh/bat 네트워크 서버를 주지하는 스크립트
- ij.ksh/bat 대화형 JDBC 스크립트 도구
- dblook.ksh/bat 데이터베이스의 모든 또는 일부 DDL을 보기 위한 스크립트
- sysinfo.ksh/bat Java DB 환경에 관한 버전 정보를 표시하는 스크립트
- NetworkServerControl.ksh/bat NetworkServerControl API에서의 명령 실행 방법을 제공하는 스크립트

# ▼ **Java DB유틸리티스크립트실행을위한환경을구성하는방법**

- DERBY\_INSTALL**환경변수가**<appserver\_install\_dir>/javadb**디렉토리를가리키도록 1 설정합니다.**
- CLASSPATH**환경변수설정을해제합니다. 2**
- **선택적으로다음등록정보를설정할수도있습니다. 3**
	- **a.** DERBY\_SERVER\_HOST**등록정보를네트워크서버가수신하는호스트로설정합니다.** 모든 수신기를 활성화하기 위해 0.0.0.0으로 설정할 수도 있습니다.
	- **b.** DERBY\_SERVER\_PORT**등록정보를네트워크서버가수신하는포트번호로설정합니다.**
- 이러한 유틸리티에 대한 자세한 내용은 Derby [도구](http://db.apache.org/derby/docs/10.1/tools/) (<http://db.apache.org/derby/docs/10.1/tools/>) 및 [관리](http://db.apache.org/derby/docs/10.1/adminguide/) **참조**

(<http://db.apache.org/derby/docs/10.1/adminguide/>) 설명서를 참조하십시오.

# **Pointbase에서Java DB로테이블내보내기**

이 예에서는 커맨더에서 Pointbase 테이블의 DLL을 캡처하고 NetBeans 5.0을 사용하여 같은 테이블을 Java DB에 만드는 방법을 보여 줍니다. 커맨더 도구와 unload database 명령을 사용하는 방법도 있습니다.

```
./startcommander.sh
Do you wish to create a new Database. (Yes (Y) or No (N))? [default: N]:
Enter product to connect with: (Embedded (E) or Server (S))? [default: E]: e
Enter driver to use? [default: [com.pointbase.jdbc.jdbcUniversalDriver]:
Enter database URL? [default: [jdbc:pointbase:embedded:sample]:
Enter Username? [default: PBPUBLIC]:
Enter Password? [default: PBPUBLIC]:
PointBase Commander 5.2 ECF build 294 size restricted version EMBEDDED
Interactive SQL command language. SunOS/5.9
(C) Copyright 2004 DataMirror Mobile Solutions, Inc. All rights reserved.
Licensed to: Sun customer demo use
For commercial version contact PointBase at:
pointbase.com
PHONE: 1-877-238-8798 (US & CANADA)
      1-408-961-1100 (International)
WEBSITE: www.pointbase.com
SQL> unload database sampledb.sql;
SQL> unload database sampledb.sql;
SQL> 13 Row(s) Unloaded. (PBPUBLIC.CUSTOMER_TBL)
SOL> 4 Row(s) Unloaded. (PBPUBLIC.DISCOUNT CODE TBL)
SQL> 30 Row(s) Unloaded. (PBPUBLIC.MANUFACTURE TBL)
SQL> 11 Row(s) Unloaded. (PBPUBLIC.MICRO_MARKETS_TBL)
SOL> 9 Row(s) Unloaded. (PBPUBLIC.OFFICE TBL)
SQL> 4 Row(s) Unloaded. (PBPUBLIC.OFFICE TYPE CODE TBL)
SQL> 15 Row(s) Unloaded. (PBPUBLIC.ORDER_TBL)
SQL> 6 Row(s) Unloaded. (PBPUBLIC.PRODUCT_CODE_TBL)
SQL> 30 Row(s) Unloaded. (PBPUBLIC.PRODUCT_TBL)
SQL> 10 Row(s) Unloaded. (PBPUBLIC.SALES_REP_DATA_TBL)
SQL> 10 Row(s) Unloaded. (PBPUBLIC.SALES_REP_TBL)
SQL> 52 Row(s) Unloaded. (PBPUBLIC.SALES_TAX_CODE_TBL)
SQL> 12 Table(s) Unloaded.
SQL> quit;
위의 예에서 unload database 명령 실행 결과가 sampledb.sql 파일에 기록됩니다.
sampledb.sql 파일에는 필수 테이블과 색인을 만드는 데 필요한 모든 DDL이 포함되어
있습니다. 또한, 데이터베이스에 데이터를 다시 삽입하기 위한 DML도 포함되어
```
있습니다. commander 명령 RUN은 생성된 스크립트를 사용하여 데이터를 다른 Pointbase 데이터베이스로 가져오는 데 사용됩니다. 다음은 생성된 파일에서의 INSERT 문 및 관련 데이터의 모양을 보여주는 예입니다.

```
INSERT INTO "ADVENTURE"."CATEGORY" (
"CATID", "LOCALE", "NAME", "DESCRIPTION", "IMAGEURI" )
VALUES( ?, ?, ?, ?, ? );
```

```
{
'ISLAND ','en US','Island Adventures','Experience an island /
paradise in a way fit for your needs.','Island Adventures.gif'
'JUNGLE ','en US','Jungle Adventures','Experience a jungle /
paradise in a way fit for your needs.','Jungle_Adventures.gif'
'MOUNTAIN ','en_US','Mountain Adventures','Experience an /
elevated paradise with a view.','Mountain_Adventures.gif'
'ORBITAL ','en US','Orbital Adventures','Experience a vacuum /
paradise with a beautiful view and where no one can hear you scream.', /
'Space_Adventures.gif'
'WESTERN ','en US','Western Adventures','Enjoy the Wild West. /
','Western_Adventures.gif'
'SOUTH POLE ','en US','South Pole Adventures','Experience a /
frozen paradise in a way fit for your needs.','SouthPole_Adventures.gif'
};
```
commander unload database 명령에서 생성된 파일이 DDL로만 구성되도록 쉽게 편집할 수 있습니다. 예를 들어, insert 문을 처리하는 프로그램을 쉽게 작성할 수 있습니다. 간단한 테스트를 위해 Pointbase의 sample 데이터베이스에 unload database 명령을 사용한 다음 생성된 스크립트를 편집하여 다음과 같이 변경했습니다.

- 모든 CREATE Table 문의 끝에서 Organization Heap 구문을 제거했습니다.
- $COMMIT$  명령을 제거했습니다.
- 부울 datatype을 smallint로 변경했습니다.
- 모든 INSERT 문과 관련 데이터를 제거했습니다.

다음으로 sql 대상을 사용하여 DDL을 실행하는 데 간단한 Ant 스크립트를 사용합니다. 마지막으로 sun-appserv-samples 데이터베이스에 대해 동일한 시험을 반복합니다. 여기서 생성된 SQL파일을 다음과 같이 추가로 변경해야 합니다.

- 샘플 데이터베이스에 대해 위에서 설명한 모든 변경을 수행합니다.
- create user 명령을 제거합니다.
- SET PATH 명령을 제거합니다.
- Decimal 정밀도를 38에서 max인 31로 변경합니다.
- float 정밀도를 64에서 max인 52로 변경합니다.
- CREATE PROCEDURE에 대한 SPECIFIC 키워드는 현재 지원되지 않습니다.
- GRANT 명령을 제거합니다.

Java DB에서 작동하는 Pointbase Java 프로시저를 변환하려면 Java 코드와 CREATE PROCEDURE 문을 일부 변경해야 합니다. Java DB Java 프로시저 작성에 대한 정보는 [Derby](http://db.apache.org/derby/docs/10.1/ref/) Reference manual (<http://db.apache.org/derby/docs/10.1/ref/>)을 참조하십시오. Boolean 데이터 유형은 Java DB의 다음 릴리스에서 지원됩니다.

# **Web Server**

이 절에서는 Sun Java System Application Server 9.1에 대해 지원되는 웹 서버를 나열합니다.

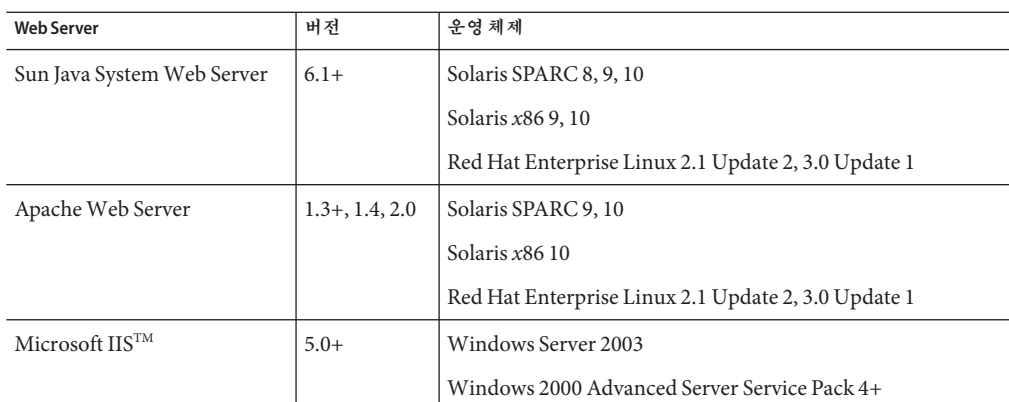

<span id="page-17-0"></span>**표 2–4** 지원되는웹서버

Windows 및 HP-UX를 비롯한 추가 플랫폼에 대한 지원은 이후에 제공될 예정입니다.

# **브라우저**

이 절에서는 Sun Java System Application Server 9.1에서 지원되는 브라우저의 목록을 제공합니다.

**표 2–5** 지원되는웹브라우저

| 브라우저              | 버전                           |
|-------------------|------------------------------|
| Mozilla           | 1.4, 1.5, 1.6, 1.7.x, 2.x    |
| Internet Explorer | 5.5 Service Pack 2, 6.0, 7.0 |
| Firefox           | 1.5.x, 2.x                   |

# **HADB요구사항및지원되는플랫폼**

11 페이지 "[하드웨어 및 소프트웨어 요구 사항](#page-10-0)"의 요구 사항뿐만 아니라 HADB를 실행하기 위한 아래의 요구 사항을 충족하는지 확인합니다.

- 19 페이지 "지워되는 플랜폼"
- 19 페이지 "HADB [서버 호스트 요구 사항](#page-18-0)"
- 19 페이지 "HADB [관리 호스트 요구 사항](#page-18-0)"
- 19 페이지 "HADB [클라이언트 호스트 요구 사항](#page-18-0)"

**주 –** HADB는 Application Server 9.1 엔터프라이즈 프로필에만 번들로 제공됩니다. HADB는 \*\*\*에서 다운로드할 수 있습니다. 시스템의 Java 구성 요소는 JDK 5로 구축되었고 JDK 1.5에서 테스트되었습니다.

<span id="page-18-0"></span>**지원되는플랫폼**

- **Solaris(SPARC)** Solaris 8 MU7, Solaris 9 MU7, Solaris 10 RR
- **Solaris(x86)** Solaris 9 MU7, Solaris 10 RR
- **RedHat Enterprise Linux** 2.1 U5(ext3이 아닌 ext2 파일 시스템만 지원됨) 및 3.0 U4(ext2와 ext3 모두 지원됨. U4 이전의 업데이트는 과도한 스왑으로 인해 사용하지 않는 것이 좋음). HADB는 이러한 버전의 32비트 모드 운영 체제에서만 테스트 완료되었습니다. 또한 운영 체제의 버그 때문에 HADB에서는 64비트 모드로 실행되는 RedHat Enterprise Linux 3.0을 지원하지 않습니다. 이 문제가 HADB에 미치는 영향에 대한 자세한 내용은 37 페이지 "[고가용성](#page-36-0)" 절에 있는 알려진 버그 6249685를 참조하십시오.
- **Microsoft Windows** Microsoft Windows 2000 Advanced Server Service Pack 4 및 Microsoft Windows 2003 Enterprise Edition. HADB는 이후 버전의 모든 64비트 모드 Microsoft Windows 운영 체제를 지원하지 않습니다.

# **HADB서버호스트요구사항**

- 최소 메모리 노드당 320MB
- 최**소 여유 디스크 공간 -** 호스트당 HADB 바이너리용 70MB. 데이터 장치를 위한 디스크 공간도 필요하며 노드당 테스트 설치를 위해 512MB가 필요합니다.
- **권장 메모리** 노드 당 512MB
- 권장 여유 디스크 공간 호스트당 HADB 바이너리용 70MB. 데이터 장치를 위한 디스크 공간도 필요하며 노드당 테스트 설치를 위해 1200MB가 필요합니다.

**주 –** HADB 데이터와 로그 파일을 저장하는 장치에는 쓰기 캐싱을 할 수 없습니다. 쓰기 캐싱은 기본적으로 Solaris *x*86 같은 일부 Solaris 플랫폼에서 사용할 수 있습니다.

**HADB관리호스트요구사항**

- 최소메모리 128MB
- **최소 여유 디스크 공가** 노드당 HADB 바이너리에 대해 70MB

**HADB클라이언트호스트요구사항**

- 최소메모리 120MB
- **최소 여유 디스크 공간** 20MB

# **Sun Java System Application Server업그레이드**

이전 버전의 Application Server에서 현재 버전으로 업그레이드하는 방법에 대한 자세한 지침은 **Sun Java System Application Server 9.1 Upgrade and Migration Guide** 를 참조하십시오.

#### <span id="page-19-0"></span>**기타요구사항**

Sun Java System Application Server 소프트웨어를 설치하기 전에 충족되어야 하는 추가 요구 사항은 다음과 같습니다.

- 사용가능공간:임시 디렉토리에 Sun Java System Application Server 설치를 위한 35MB의 사용 가능 공간과 SDK 설치를 위한 250MB의 사용 가능 공간이 있어야 합니다.
- **설치 제거 프로그램 사용:**Application Server를 시스템에서 제거하려면 소프트웨어와 함께 제공된 설치 제거 프로그램을 사용하는 것이 중요합니다. 다른 방법을 사용하려고 시도한다면 동일한 버전을 다시 설치할 때 또는 새 버전을 설치할 때 문제가 발생합니다.
- **사용 가능 포트:**사용하지 않는 포트가 7개 있어야 합니다. 설치 프로그램에서 사용 중인 포트를 자동으로 감지하여 현재 사용하고 있지 않은 포트를 기본 도메인에 사용하도록 제안합니다. 기본적으로 초기 기본 포트는 다음과 같습니다.
	- HTTP의 경우 8080, HTTPS의 경우 8181
	- IIOP의 경우 3700, IIOP/SSL의 경우 3820, 상호 인증을 사용하는 IIOP/SSL의 경우 3920
	- 관리 서버의 경우 4848(HTTP)
	- 순수 IMX 클라이언트의 경우 8686(RMI) 포트

**이미 설치한 서버 시작**(UNIX) — 설치한 서버를 교체하는 경우가 아니라면, Sun Java System Application Server 9.1 설치 프로세스를 시작하기 전에 서버를 시작해야 합니다. 이렇게 해야 설치 프로그램에서 사용 중인 포트를 감지하여 다른 용도를 위해 할당하는 것을 피할 수 있습니다.

- 이전에 설치된 서버 교체(UNIX) 이전 버전의 Application Server에서 업그레이드하는 방법에 대한 자세한 지침은 **Sun Java System Application Server 9.1 Upgrade and Migration Guide**를 참조하십시오.
- 방화벽 사용 안 함(Microsoft Windows) Sun Java System Application Server 소프트웨어를 설치하기 전에 방화벽 소프트웨어를 중지해야 합니다. 일부 방화벽 소프트웨어는 기본적으로 모든 포트를 사용 불가능하게 만들기 때문입니다. 설치 프로그램에서 어떤 포트를 사용할 수 있는지 정확히 판단할 수 있어야 합니다.

호환성 정보에 대한 자세한 내용은 **Sun Java System Application Server 9.1 Upgrade and Migration Guide**를 참조하십시오.

# **Java EE 5플랫폼API**

Sun Java System Application Server Enterprise Edition 9.1에서는 Java EE 5 플랫폼을 지원합니다. 다음 표는 Java EE 5 플랫폼에서 사용할 수 있는 향상된 API의 목록입니다.

# **표 2–6** Java EE 5 플랫폼의 주요 API 변경 사항

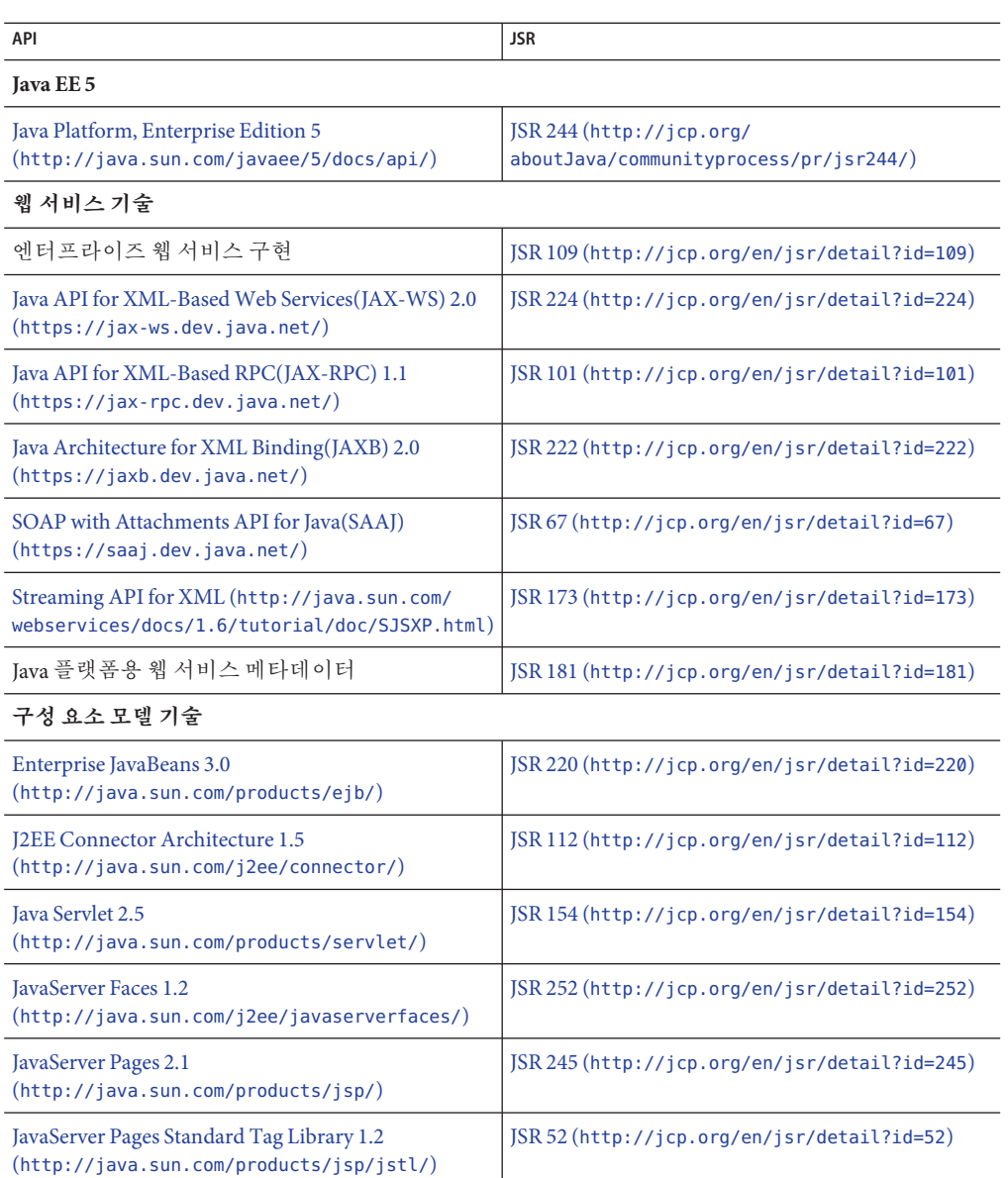

# **관리 기술**

J

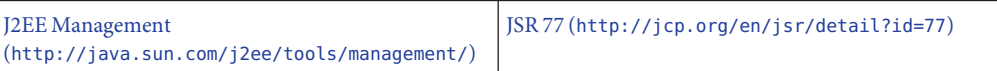

<span id="page-21-0"></span>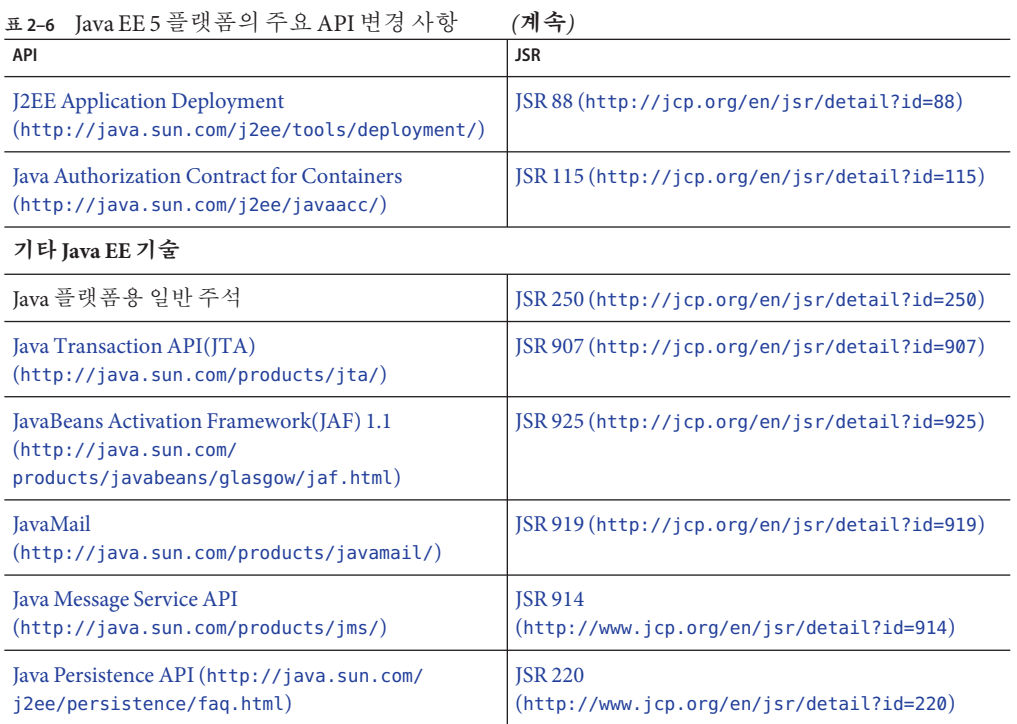

# **Java EE 5 SDK**

Sun Java System Application Server 9.1은 Java EE 5 SDK의 일부로 제공됩니다.

두 개의 Java EE 5 SDK 버전이 있습니다.

- Java Application Platform SDK (<http://java.sun.com/javaee/downloads/>)
- Java EE 5 SDK (<http://java.sun.com/javaee/downloads/index.jsp>)

또한 JDK나 NetBeans **5.5.1** 도구를 사용하여 이러한 SDK 배포를 다운로드할 수도 있습니다. 자세한 내용을 보려면 <http://java.sun.com/javaee/downloads/index.jsp>에 있는 다운로드 페이지에 액세스하십시오.

**주 –** GlassFish V2 및 Application Server 9.1은 Java EE 응용 프로그램 개발용 NetBeans 5.5에서 **작동하지 않습니다**. **반드시** NetBeans **5.5.1**을 사용해야 합니다.

# **지원되는다른Java버전으로전환**

Sun Java System Application Server 9.1를 사용하려면 J2SE 5.0 이상을 기본 JVM으로 실행해야 합니다. Java를 다른 버전으로 전환하려면 다음의 일반적인 단계를 수행합니다. (Windows 및 Unix)

<span id="page-22-0"></span>**주 –** 최신 버전의 Java VM을 사용하여 도메인을 만든 후에 더 낮은 Java 버전을 다운로드하는 방법은 권장하지 않습니다. JVM을 다운그레이드해야 하는 경우에는 도메인별로 다운그레이드하는 것이 좋습니다. 다음 절차에서는 이 작업을 수행하는 방법을 설명합니다.

# ▼ **지원되는다른Java버전으로전환하는방법**

**시스템에Java SDK가설치되어있지않은경우에는원하는Java SDK(JRE가아님)를 1 다운로드하여설치합니다.**

Java SDK는 <http://java.sun.com/j2se>에서 다운로드할 수 있습니다.

**JDK를변경할도메인을시작합니다. 2**

as install/bin/asadmin start-domain domain name

**관리콘솔에로그인한도메인에대한JVM속성을변경합니다. 3**

도메인의 IVM 설정 페이지에 있는 IAVA\_HOME 변수를 변경할 수 있습니다.

또는 asadmin 명령을 사용할 수도 있습니다.

as install/bin/asadmin set "server.java-config.java-home=Path-To-Java-Home"

# **알려진Java ES 5호환성문제**

Application Server 9.1과 Java ES 5(JES5) 사이에는 두 가지의 알려진 호환성 문제가 있습니다.

- 1. Application Server 9.1에서 제공하는 JSF 1.2 버전 때문에 JES5 Service Registry가 Application Server 9.1과 호환되지 않습니다. Application Server를 9.1로 업그레이드하기 전에 Service Registry를 JES5u1로 업그레이드해야 합니다. 이 제한은 Service Registry 설명서에도 기록되어 있습니다.
- 2. Application Server 9.1에서 제공되는 JSF 1.2 버전 때문에 JES5 Portal Server가 Application Server 9.1과 호환되지 않습니다. Application Server를 9.1로 업그레이드하기 전에 Portal Server를 JES5u1로 업그레이드해야 합니다.

Application Server 8.2에서 Portal Server를 실행하는 Java ES 5 설치의 경우 Application Server 8.2를 9.1로 업그레이드하면 Portal Server를 사용할 수 없습니다. Application Server 9.1에서는 JSF 1.2를 사용하지만 릴리스 5 Portal Server의 JSF-Portlet 브리지에서는 JSF 1.2를 지원하지 않습니다. Solaris/Linux에서는 Portal Server를 JavaES5 Update 1로 업그레이드해야 합니다. Windows의 경우 릴리스 5 Portal Server를 계속 사용하려면 Application Server를 9.1로 업그레이드하지 마십시오. Windows의 경우에는 Java ES 5 Update 1에서 Portal Server가 지원되지 않습니다.

# <span id="page-23-0"></span>**Application Server업데이트센터사용**

Application Server 9.1 업데이트 센터를 통해 자동으로 Application Server 업데이트를 수행하고 추가 구성 요소에 간편하게 액세스할 수 있습니다.

업데이트 센터가 활성화되어 있으면 소프트웨어 업데이트를 자동으로 수행합니다. 자동 업데이트 프로세스를 진행하는 동안 업데이트 센터에서는 다음 데이터를 수집하여 Sun Microsystems(또는 해당 서비스 공급자)에게 전송합니다.

- GUID(고유설치 ID)
- IP 주소
- 운영 체제 정보(이름, 버전, 구조, 로켈)
- JDK 버전
- 모듈 다운로드 정보(모듈 이름, 날짜, 시간, 상태, 다운로드 시간, 다운로드된 바이트 수)

개인적으로 식별 가능한 정보는 추적되지 않습니다. 개인적으로 식별 가능한 정보가 다른 데이터와 연관되거나 보고 목적으로 사용되지 않습니다.

# ▼ 업데이트 센터를 사용하는 방법

자동 업데이트에 대한 명시적인 동의를 얻기 위해, 업데이트 센터는 기본적으로 비활성화됩니다. 업데이트 센터를 활성화하여 정기적인 검사와 자동 업데이트를 수행하려면:

- **업데이트센터를시작합니다. 1**
	- Unix의 경우:<installdir>/updatecenter/bin/updatetool
	- Windows의 경우:<installdir>\updatecenter\bin\updatetool.bat
- **기본설정탭을선택합니다. 2**
- **업데이트계획창에있는업데이트확인드롭다운상자의값을안함(수동)에서원하는 3 값으로변경합니다.예를들면매일또는매주등이있습니다.**
- **업데이트를수행할요일과시간을지정합니다. 4**

# **저장버튼을선택하여변경사항을저장합니다. 5**

이제 업데이트 센터에서 지정한 일정에 따라 Glassfish 또는 Application Server 구성 요소 업데이트를 자동으로 검사합니다. 설치할 업데이트가 있는 경우 업데이트 센터가 시작되고 업데이트할 수 있는 구성 요소를 사용자에게 알려줍니다.

# <span id="page-24-0"></span>**WSIT통합에대한자세한내용**

WSIT 상태에 대한 자세한 내용은 WSIT Status Notes ([https://wsit.dev.java.net/](https://wsit.dev.java.net/source/browse/*checkout*/wsit/wsit/status-notes-1-0-FCS.html) [source/browse/\\*checkout\\*/wsit/wsit/status-notes-1-0-FCS.html](https://wsit.dev.java.net/source/browse/*checkout*/wsit/wsit/status-notes-1-0-FCS.html)) 페이지를 참조하십시오. Application Server에서 WSIT 사용에 대한 자세한 내용은 **The WSIT Tutorial**을 참조하십시오.

**3 장**

# **알려진문제점및제한사항**  $\frac{1}{8}$

이 장에서는 Sun Java System Application Server 9.1 소프트웨어의 알려진 문제점과 해결 방법에 대해 설명합니다. 문제를 설명하는 부분에서 특정 플랫폼을 언급하지 않는 경우에는 해당 문제가 모든 플랫폼에 적용됩니다. 이 정보는 다음 내용으로 구성되어 있습니다.

- 27 페이지 "과리"
- 33 페이지 "Apache [및 로드 밸런서 플러그인](#page-32-0)"
- 34 페이지 "응용 프로그램 클라이어트"
- 35 페이지 "[번들로 제공되는](#page-34-0) Sun IDBC 드라이버"
- 36 [페이지](#page-35-0) "설명서"
- 37 페이지 "[고가용성](#page-36-0)"
- 46 [페이지](#page-45-0) "설치"
- 49 페이지 ["Java EE Tutorial"](#page-48-0)
- 50 페이지 ["Java Persistence"](#page-49-0)
- 50 페이지 "[라이프사이클 관리](#page-49-0)"
- 52 [페이지](#page-51-0) "로깅"
- 52 페이지 ["Message Queue"](#page-51-0)
- 53 페이지 "[모니터링](#page-52-0)"
- 54 [페이지](#page-53-0) "샘플"
- 56 [페이지](#page-55-0) "보안"
- 57 페이지 "[업그레이드 유틸리티](#page-56-0)"
- 62 페이지 "[웹 컨테이너](#page-61-0)"
- 66 페이지 ["Web Server"](#page-65-0)
- 67 페이지 "[웹 서비스](#page-66-0)"

**관리**

이 절에서는 관리와 관련된 알려진 문제점과 해결 방법을 설명합니다.

**관리**

# domain1**이없는경우**package-appclient**스크립트가작동하지않음(6171458)**

# **설명**

기본적으로 \$INSTALL/lib/package-appclient.xml에는 asenv.conf 파일이 가리키는 domain1의 AS\_ACC\_CONFIG 변수를 위한 하드 코드된 값이 있습니다. domain1을 삭제하고 새 도메인을 만든 경우 AS ACC\_CONFIG 변수가 새 도메인 이름으로 업데이트되지 않아 package-appclient 스크립트의 실패 요인이 됩니다.

# **해결방법**

다음 중 한 가지를 수행합니다.

- 1. domain1을 그대로 두고 해당 위치에 다른 도메인을 만듭니다.
- 2. domain1을 제거하고 \$INSTALL/lib/package-appclient.xml에서 domain1의 하드 코드된 값을 새 도메인 이름으로 변경합니다.

domain1이 없는 경우에는 새 도메인을 만들 때마다 이 작업을 수행해야 합니다.

# **백업된도메인을다른이름으로복원할수없음(6196993)**

# **설명**

asadmin restore-domain 명령은 도메인 이름 변경 옵션을 제공하지만 원래 이름과 다른 이름을 사용하여 도메인을 복원할 수 없기 때문에 backup-domain 명령과 restore-domain 명령을 사용하여 동일한 Application Server 설치에서 도메인 미러링을 수행할 수 없습니다. 백업한 도메인의 이름을 변경하는 데 성공한 것처럼 보이지만 이름을 변경한 도메인을 시작하려고 시도하면 도메인 구성의 항목이 변경되지 않은 상태에서 startserv 및 stopserv가 원래 도메인 이름을 사용하여 경로를 설정하기 때문에 실패하게 됩니다.

# **해결방법**

restore-domain 명령에 사용된 도메인 이름이 원래 backup-domain 명령에 사용된 이름과 같아야 합니다. Application Server 8.1의 backup-domain 및 restore-domain 명령은 같은 시스템의 동일한 도메인을 백업하고 복원하는 경우에만 사용할 수 있습니다.

# **추가JMX에이전트를사용하여Application Server를시작하는기능이지원되지 않음(6200011)**

# **설명**

J2SE 1.4.x, 5.0 이상을 Application Server에서 구성할 수 있습니다. J2SE 5.0 플랫폼의 중요한 기능은 JMX 에이전트를 시작하는 능력입니다. 이 기능은 서버를 시작할 때 시스템 등록 정보를 명시적으로 설정하면 활성화됩니다.

예를 들면 다음과 같습니다.

name="com.sun.management.jmxremote" value="true" name="com.sun.management.jmxremote.port" value="9999" name="com.sun.management.jmxremote.authenticate" value="false" name="com.sun.management.jmxremote.ssl" value="false"

JMX 등록 정보를 구성하고 서버를 시작한 후 새 jmx-connector 서버가 Application Server VM 내에서 시작됩니다. 이로 인한 원하지 않는 부작용으로 관리 기능이 역으로 영향을 받고 Application Server 관리 콘솔과 명령줄 인터페이스에서 예기치 못한 결과가 발생할 수 있습니다. 문제는 내장된 jmx-connector 서버와 새 jmx-connector 서버 간에 충돌이 발생하는 것입니다.

# **해결방법**

jconsole(또는 다른 JMX-compliant 클라이언트)을 사용할 경우 Application Server 시작과 함께 시작되는 표준 JMX Connector Server를 다시 사용할 것을 고려합니다.

서버를 시작하면 아래에서 설명한 것과 유사한 행이 server.log에 나타납니다. 이곳에 지정된 JMXService URL에 연결하여 자격 증명을 성공적으로 제공한 후 동일한 관리/구성 작업을 수행할 수 있습니다. 예를 들면 다음과 같습니다.

```
[#|2004-11-24T17:49:08.203-0800|INFO|sun-appserver-ee8.1|
javax.enterprise.system.tools.admin|_ThreadID=10;|ADM1501:
Here is the JMXServiceURL for the JMXConnectorServer:
[service:jmx:rmi:///jndi/rmi://hostname:8686/management/
rmi-jmx-connector]. This is where the remote administrative
clients should connect using the JSR 160 JMX Connectors.|#]
```
자세한 내용은 **Sun Java System Application Server 9.1 Administration Guide**를 참조하십시오.

**UNIX에서Application Server시작및중지스크립트의실행권한이지나치게 제한적임(6206176)**

#### **설명**

사용자 "A"로 로그인하여 asadmin restore-domain 명령을 실행하면 스크립트의 사용자 권한이 744(rwxr--r--)로 종료됩니다. 이후에 사용자 "B"로 도메인을 시작하거나 중지하려고 시도하면 "B"가 루트더라도 "A"에 대해서만 스크립트를 실행할 수 있기 때문에 실패하게 됩니다.

# **해결방법**

스크립트의 사용자 권한을 다음과 같이 변경합니다.

chmod 755 *appserv*/domains/*domain-name*/bin/\*

#### 3**장** • **알려진문제점및제한사항** 29

**웹서비스의종점URL이있는로드밸런서구성파일이만들어지지않음(6236544, 6275436)**

# **설명**

웹 서비스 URL을 내보내는 EJB 모듈이 있는 응용 프로그램을 사용하여 로드 밸런서 구성을 설정하면 loadbalancer.xml 결과 파일에 웹 서비스의 컨텍스트 루트가 없게 됩니다.

# **해결방법**

1. loadbalancer.xml 파일을 편집하여 누락된 웹 모듈을 다음과 같이 추가합니다.

<web-module context-root="context-root-name" disable-timeout-in-minutes="30" enabled="true"/>

2. *context-root-name* 값을 EJB로 노출된 웹 서비스의 컨텍스트 루트 이름과 바꿉니다.

sun-appserv-admin**을사용하여Application Server를다시시작하면**LoginException**오류 발생(6288893)**

# **해결방법**

- 1. 기존 *<as\_install>* /bin/asant 스크립트 이름을 asant.bak으로 변경합니다.
- 2. *<as\_install>* /lib/install/templates/ee(SE/EE 버전용)에서 asant.template 파일을 *<as\_install>*/bin/ 디렉토리에 복사하고 asant 파일 이름을 변경합니다.
- 3. 새로 복사된 *<as\_install>* /bin/asant 스크립트를 편집하여 %CONFIG\_HOME% 토큰을 *<as\_install>*/config로 바꿉니다.
- 4. 원본 asant.bak 파일을 수동으로 변경했다면 이러한 변경 사항을 모두 새 asant 스크립트로 병합합니다.

.asadmintruststore**파일이Application Server설명서에설명되어있지않음(6315957)**

# **설명**

Application Server 설명서에 .asadmintruststore 파일에 대한 설명이 없습니다. 이 파일이 서버 관리자의 **홈** 디렉토리에 없으면 서버에 호스트된 일정 응용 프로그램을 업그레이드할 때 심각한 버그가 발생할 수 있습니다.

# **해결방법**

- 가능하다면 서버를 설치한 사용자가 asadmin start-domain domain1 명령을 실행해야 합니다.
- 해당 사용자가 실행하지 않는 경우 .asadmintruststore를 설치 사용자의 **홈** 디렉토리에서 실행 중인 사용자의 **홈** 디렉토리로 이동 또는 복사해야 합니다.

■ 파일이 설치 사용자의 **홈** 디렉토리에서 실행 중인 사용자의 **홈** 디렉토리로 이동되면 6309079, 6310428, 6312869 버그에서 설명한 대로 응용 프로그램의 업그레이드에 문제가 생길 수 있습니다. 이는 업그레이드/설치 사용자(일반적으로 Java ES의 **루트**)의 홈 디렉토리에 더 이상 .asadminstruststore 파일이 없기 때문입니다.

**JMS브로커에도달하면시간제한때문에클러스터링된인스턴스가시작되지 않음(6523663)**

# **설명**

Application Server 클러스터 인스턴스의 기본 MQ 통합 모드는 LOCAL입니다. Application Server가 긴("not short") 위치(PATH)에 설치된 경우 클러스터 인스턴스가 시작되면 imqbrokerscv.exe가 충돌됩니다. 문제는 imqbrokersvc의 메모리 할당 문제입니다.

# **해결방법**

클러스터 인스턴스의 JMS 서비스 유형을 기본 LOCAL에서 REMOTE로 변경해야 합니다. 이 구성에서 모든 인스턴스는 다시 DAS 브로커를 가리킵니다. 다음 지침에 따라 REMOTE 모드로 클러스터를 구성합니다.

**주 –** REMOTE 모드를 사용하면 모든 인스턴스가 한 브로커(DAS)를 사용하기 때문에 Application Server 클러스터가 시작될 때 브로커 클러스터가 만들어지지 않습니다. 자세한 내용은 [http://www.glassfishwiki.org/](http://www.glassfishwiki.org/gfwiki/attach/OnePagersOrFunctionalSpecs/as-mq-integration-gfv2.txt)

[gfwiki/attach/OnePagersOrFunctionalSpecs/as-mq-integration-gfv2.txt](http://www.glassfishwiki.org/gfwiki/attach/OnePagersOrFunctionalSpecs/as-mq-integration-gfv2.txt)에 있는 한 페이지짜리 설명서의 4.1절, iii부에 있는 "Auto-clustering"을 참조하십시오. 위의 기능은 사용할 수 없습니다.

# ▼ **명령줄사용**

- <mark>시작하기전에</mark> 환경에 따라 포트 및 비밀번호 파일을 수정합니다. 아래의 지침에서 클러스터 이름은 racluster, DAS 관리 포트는 5858, DAS JMS 포트는 7676입니다.
	- **JMS유형을**REMOTE**로변경하여클러스터구성을수정합니다. 1**

\$AS91 HOME/bin/asadmin.bat set --port 5858 --user admin --passwordfile \ \$AS91 HOME/bin/password file racluster.jms-service.type=REMOTE

**DAS JMS호스트에해당되는JMS호스트를만듭니다. 2**

\$AS91\_HOME/bin/asadmin.bat create-jms-host --port 5858 --user admin --passwordfile \ \$AS91 HOME/bin/password file --target racluster --mghost localhost --mqport 7676 \ --mquser admin --mqpassword admin dashost

**기본JMS호스트를이전단계에서만든DAS JMS호스트로설정합니다. 3**

\$AS91 HOME/bin/asadmin.bat set --port 5858 --user admin --passwordfile \ \$AS91\_HOME/bin/password\_file racluster.jms-service.default-jms-host=dashost

3**장** • **알려진문제점및제한사항** 31

# <span id="page-31-0"></span>▼ **관리GUI사용**

- **구성->***cluster\_name***-config->Java Message Service->JMS호스트로이동합니다. 1**
- **새로만들기를눌러새JMS호스트를만들고이름을**dashost**로지정합니다. 2**
- **DAS의JMS서비스에해당되는구성설정을입력합니다.기본값은다음과같습니다. 3**
	- 호스트 이름: localhost
	- 포트: 7676
	- 관리자: admin
	- 비밀번호: admin

이 설정을 DAS JMS 서비스에 맞게 수정합니다.

- **Java Message Service탭으로돌아와JMS서비스유형을**REMOTE**로변경합니다(기본값: 4** LOCAL**).**
- default-jms-host**드롭다운목록에서**dashost**를선택합니다. 5**
- **변경사항을저장한다음노드에이전트또는클러스터를시작합니다. 6**

**Netscape 8.1.3, Mozilla 1.7및Safari 2.0.4브라우저에서jmaki차트를표시할수 없음(6543014)**

# **설명**

지원되지 않는 브라우저를 사용하여 로그 통계 모니터링 페이지의 차트를 표시하려고 하면 다음 오류가 발생할 수 있습니다.

Error loading jmaki.widgets.jmaki.charting.line.Widget : id=form1:jmaki\_chart11 Script: http://easqelx5.red.iplanet.com:4848/resources/jmaki/charting/ \ line/component.js (line:5437). Message: area.initialize is not a function

# **해결방법**

지원되는 브라우저를 사용합니다. Application Server 9.1에서 지원되는 브라우저의 목록은 18 페이지 "[브라우저](#page-17-0)"를 참조하십시오.

# **각AS주요릴리스에서기본포트가변경됨(6566481)**

# **설명**

지난 세 번의 주요 Application Server 릴리스 각각에서 기본 관리 포트가 변경되었습니다. 7.*x*, 8. *x* 및 9.*x*의 기본 관리 포트는 다음과 같습니다.

■ AS 7.*x*: 4848

- <span id="page-32-0"></span>■ AS 8 *x*<sup>2</sup> 4849
- AS 9.*x*: 4848

# **해결방법**

이 문제는 버그는 아니지만 알아 두어야 하는 사항입니다. 기본 관리 포트는 권장 사항일 뿐입니다. 이후 Application Server 릴리스에서는 기본 4848 포트를 유지할 예정입니다.

# **Apache및로드밸런서플러그인**

이 절에서는 Apache Web Server 및 로드 밸런서 플러그인과 관련된 알려진 문제점과 해결 방법을 설명합니다.

# **고가용성관리설명서에서Apache와함께**openssl**을사용하는경우에대한지침이 올바르지않음(6306784)**

openssl을 컴파일하고 빌드할 때 다음 명령을 실행합니다.

cd openssl-0.9.7e

config

make

또한 Apache 1.3의 경우 mod ssl 소스의 디렉토리 이름은 사용되는 Apache 릴리스에 따라 달라집니다. 예를 들어 Apache 1.3.33에서 이름은 mod ssl-2.8.22-1.3.33입니다.

# **고가용성관리설명서에Apache 2.0용인증서를사용하는경우에대한지침이포함되어 있지않음(6307976)**

Apache 보안을 실행하기 위해서는 인증서를 사용해야 합니다. 인증 기관에서 인증서를 얻는 방법은 modssl FAQ ([http://www.modssl.org/docs/2.8/ssl\\_faq.html#ToC24](http://www.modssl.org/docs/2.8/ssl_faq.html#ToC24))에서 인증서에 대한 정보를 참조하십시오.

# **ApacheWeb Server를루트로시작해야함(6308021)**

Application Server가 루트에서 설치되었을 경우 Apache Web Server를 루트로 시작해야 합니다(Solaris만 해당). Java Enterprise System 설치는 루트로 설치됩니다. Apache 2.0의 경우 Apache는 루트로 시작한 후 사용자가 지정하는 다른 사용자로 전환되어 실행됩니다. /conf/httpd.conf 파일에서 해당 사용자를 지정합니다. 루트로 시작하려면 대부분의 시스템에서 httpd.conf 파일을 편집하여 정확한 그룹을 지정해야 합니다. 다음 명령줄을

Group #-1

아래와 같이 바꿉니다.

Group nobody

3**장** • **알려진문제점및제한사항** 33

사용자/그룹 사용에 대한 자세한 내용은 httpd.conf 파일에 포함되어 있습니다.

# <span id="page-33-0"></span>**응용프로그램클라이언트**

이 절에서는 응용 프로그램 클라이언트와 관련된 알려진 문제점과 해결 방법을 설명합니다.

**Application Client Archive에패키지로포함된라이브러리JAR이MANIFEST파일을 덮어씀(6193556)**

# **설명**

클라이언트 JAR 내에 최상위 JAR 파일이 있는 경우(이 경우에는 reporter.jar) 클라이언트 JAR을 배포할 때 해당 JAR의 MANIFEST 파일이 클라이언트 JAR의 MANIFEST 파일을 덮어씁니다.

# **해결방법**

현재는 해결 방법이 없습니다.

# **ACC에서항상**localhost:3700**에연결하려함(6527987)**

# **설명**

응용 프로그램 클라이언트에서는 항상 localhost:3700에 연결하려 합니다. 문제는 클라이언트 코드를 호출하려면 몇 가지 시스템 등록 정보를 읽어야 한다는 것입니다.

# **해결방법**

다음을 시스템 등록 정보로 설정합니다( JAVA\_CMD에서 -D). 응용 프로그램 코드에서 다음을 설정하지 **마십시오**.

org.omg.CORBA.ORBInitialHost = server instance host org.omg.CORBA.ORBInitialPort = server instance port

sunpkcs11.jar**이없어도메인을시작할수없음(6571044)**

# **설명**

64비트 Linux에서 실행하는 경우 도메인을 시작하면 다음 예외가 발생합니다. jdk1.5.0\_11/jre/lib/ext/ 아래에 sunpkcs11.jar이 없는 것이 문제입니다.

# **해결방법**

64비트 Linux에서 알려진 IDK 버그이며, IDK 1.5.0\_13에서 수정될 예정입니다.

<span id="page-34-0"></span>ASQuickStartup**이**SocketChannel.keyFor()**를중단하여**SelectionKey**대신null이 반환됨(이슈트랙커3027)**

# **설명**

SocketChannel이 여러 선택기에 등록되어 있는 경우 socketChannel.keyFor(lastRegisteredSelector)를 수행하면 SelectionKey 대신 null이 반환됩니다.

# **해결방법**

JDK 버그 6562829와 관련된 문제이며 6.0 U3에서 수정될 예정입니다. keyFor API가 호출되기 전에 선택기 래핑을 해제하는 해결 방법이 Application Server 9.1에 포함되었습니다. JDK 버그가 수정될 때까지는 이 방법을 사용하여 keyFor를 성공시킬 수 있습니다.

# **번들로제공되는Sun JDBC드라이버**

이 절에서는 번들로 제공되는 Sun JDBC 드라이버와 관련된 알려진 문제점과 해결 방법을 설명합니다.

# PreparedStatement**오류(6170432)**

# **설명1**

응용 프로그램에서 한 트랜잭션에서 3000개 이상의 PreparedStatement 개체를 생성하는 경우 DB2에서 다음 오류가 발생할 수 있습니다.

[sunm][DB2 JDBC Driver] No more available statements. Please recreate your package with a larger dynamicSections value.

# **해결방법1**

연결 풀 정의에 다음 등록 정보를 추가하여 드라이버에서 더 큰 동적 섹션 값으로 DB2 패키지를 다시 바인드하도록 합니다.

createDefaultPackage=true replacePackage=true dynamicSections=1000

연결 풀 구성에 대한 자세한 내용은 **Sun Java System Application Server 9.1 Administration Guide**를 참조하십시오.

# **설명2**

위의 PrepardStatement 오류와 관련하여 발생할 수 있는 다른 오류 메시지는 다음과 같습니다.

[sunm][DB2 JDBC Driver][DB2]Virtual storage or database resource is not available.

3**장** • **알려진문제점및제한사항** 35

#### <span id="page-35-0"></span>**해결방법2**

DB2 서버 구성 매개 변수 *APPLHEAPSZ*를 증가시킵니다. 권장 값은 4096입니다.

# **설명3**

TRANSACTION\_SERIALIZABLE 격리 수준 응용 프로그램에서 TRANSACTION\_SERIALIZABLE 격리 수준을 사용하고 위에 제시한 매개 변수 중 하나를 사용하면 연결하는 동안 응용 프로그램이 중단될 수 있습니다.

# **해결방법3**

연결을 위해 바람직한 격리 수준을 설정하려면 상응하는 연결 풀을 같은 격리 수준에 만들어야 합니다. 지침은 **Sun Java System Application Server 9.1 Administration Guide**를 참조하십시오.

**시스템을재부트하거나Application Server를시작한후Java DB가시작되지않음(6515124)**

# **설명**

호스트 시스템 또는 Solaris 영역을 재부트하거나 Application Server를 시작한 후에 번들로 제공된 Java DB 데이터베이스가 자동으로 다시 시작되지 않습니다. 이 문제는 버그가 아니며 번들로 제공되는 응용 프로그램이나 타사 응용 프로그램에서 일어날 수 있는 동작입니다. 문제는 Application Server 인스턴스보다 먼저 Java DB를 시작해야 한다는 것입니다.

# **해결방법**

호스트 시스템이나 Solaris 영역을 재부트한 후에는Application Server를 시작하기 **전에** Java DB를 시작해야 합니다. 예를 들면 다음과 같습니다.

/opt/SUNWappserver/appserver/bin/asadmin start-database

asadmin 명령 옵션에 대한 자세한 내용은 **Sun Java System Application Server 9.1 Quick Start Guide** 의 "Application Server Administration Tools"를 참조하십시오.

# **설명서**

이 절에서는 설명서와 관련된 알려진 문제점과 해결 방법을 설명합니다.

# **Javadoc불일치(다양한ID)**

몇 가지 AMX 인터페이스와 메소드를 위한 Javadoc가 누락되었거나 잘못되어 있습니다.

■ NumConnAcquired 및 NumConnReleased 통계를 위한 getter 매소드가 ConnectorConnectionPoolStats 및 AltJDBCConnectionPoolStats에 없습니다. 이러한 getter 메소드는 이후 릴리스에서 getNumConnAcquired() 및 getNumConnReleased()로 추가됩니다.

- <span id="page-36-0"></span>■ EJBCacheStats에서 getPassivationSuccesses(), getExpiredSessionsRemoved(), getPassivationErrors(), getPassivations() 메소드를 호출하면 예외가 발생합니다. 이 문제는 이후 릴리스에서 수정될 예정입니다.
- 서버를 시작한 후 몇 초가 지나야 AMX Mbeans을 등록하고 사용할 수 있습니다. 이후 릴리스에서는 AMX MBeans이 언제 가득 차는지 확인할 수 있습니다.
- XTypes.CONNNECTOR\_CONNECTION\_POOL\_MONITOR 상수가 잘못 표기되어 있습니다("NNN"). 이 문제는 이후 릴리스에서 수정될 예정입니다.

# **번들로제공되는ANT에서**java.lang.NoClassDefFoundError **발생(6265624)**

# **설명**

다음 예외는 스레드 "main" java.lang.NoClassDefFoundError: org/apache/tools/ant/launch/Launcher에서 발생합니다.

# **해결방법**

Application Server 외부의 항목에 대해 번들로 제공되는 ANT를 사용하는 것은 좋지 않습니다.

 $ID<sup>+</sup>$ 

6615557

유약.

현지화된 온라인 도움말의 '목차' 탭에서 세 페이지가 누락되었음

설명:

현지화된 온라인 도움말의 '목차' 탭에서 다음 세 페이지가 누락되었습니다.

- 자원 -> JavaMail 세션-> JavaMail 세션 대상 관리

- 자원 -> 커넥터 -> 연결 풀 등록 정보를 편집하는 방법

- 커넥터 -> 연결 풀 등록 정보 편집 -> 보안 맵 관리

해결 방법:

이들 페이지의 경우 영문 온라인 도움말을 참조하십시오.

# **고가용성**

이 절에서는 고가용성 데이터베이스(HADB)와 관련된 알려진 문제점과 해결 방법을 설명합니다.

# 3**장** • **알려진문제점및제한사항** 37

# **이중네트워크에HADB구성(ID없음)**

Solaris SPARC에서는 두 개의 서브넷에 이중 네트워크와 함께 구성된 HADB가 제대로 작동합니다. 그러나, 운영 체제 또는 일부 하드웨어 플랫폼의 네트워크 드라이버 문제 때문에 Solaris x86과 Linux 플랫폼에서는 이중 네트워크를 제대로 처리할 수 없는 경우가 있는 것으로 확인되었습니다. 이로 인해 HADB에 발생하는 문제는 다음과 같습니다.

- I.inux에서는 메시지를 보낼 때 일부 HADB 프로세스가 차단됩니다. 이 때문에 HADB 노드가 다시 시작되고 네트워크가 분할됩니다.
- Solaris x86에서는 네트워크 실패 후 발생할 수 있는 몇 가지 문제로 인해 다른 네트워크 인터페이스로 전환할 수 없습니다. 이 문제는 항상 발생하는 것은 아니므로 네트워크를 하나만 사용하는 것보다는 두 개를 사용하는 것이 더 낫습니다. Solaris 10에서는 이러한 문제가 부분적으로 해결되었습니다.
- Trunking은 지원되지 않습니다.
- HADB는 Windows 2003에서 이줏 네트워크를 지원하지 않습니다(ID 5103186).

# **HADB데이터베이스만들기실패(ID없음)**

# **설명**

사용할 수 있는 공유 메모리 세그먼트가 너무 적다는 뜻의 다음 오류로 새 데이터베이스 생성에 실패할 수 있습니다.

HADB-E-21054:System resource is unavailable:HADB-S-05512:Attaching shared memory segment with key "xxxxx" failed, OS status=24 OS error message:Too many open files.

# **해결방법**

공유 메모리가 구성되었는지와 구성이 작동하는지를 확인합니다. 특히, Solaris 8에서는 파일 /etc/system을 검사하고 변수 shmsys:의 값이 다음과 같은지 확인합니다. shminfo\_shmseg는 적어도 호스트당 노드 수의 6배입니다.

# hadbm set**에서 자원의 가용성(디스크 및 메모리 공간)을 검사하지 않음(5091280)**

# **설명**

hadbm set를 사용하여 장치 또는 버퍼 크기를 증가시키면 관리 시스템에서 데이터베이스를 만들거나 노드를 추가할 때 자원 가용성을 확인하지만 장치나 주 메모리 버퍼 크기가 변경될 때는 충분한 자원이 있는지 확인하지 않습니다.

# **해결방법**

devicesize 또는 buffersize 구성 속성을 증가시키기 전에 모든 호스트에서 사용 가능 디스크와 메모리 공간이 충분한지 확인합니다.

packagepath**에대해이기종경로가지원되지않음(5091349)**

# **설명**

같은 이름의 동일한 소프트웨어 패키지를 서로 다른 호스트의 여러 위치에 등록할 수 없습니다. 예를 들면 다음과 같습니다.

hadbm registerpackage test --packagepath=/var/install1 --hosts europa11 Package successfully registered. hadbm registerpackage test --packagepath=/var/install2 --hosts europa12 hadbm:Error 22171: A software package has already been registered with the package name test.

# **해결방법**

HADB는 데이터베이스 클러스터의 여러 노드에 걸친 이기종 경로를 지원하지 않습니다. HADB 서버 설치 디렉토리(--packagepath)가 모든 참여 호스트에서 동일한지 확인합니다.

createdomain**이실패할수있음(6173886, 6253132)**

# **설명**

네트워크 인터페이스가 여러 개인 호스트에 관리 에이전트를 실행하면 createdomain 명령은 모든 네트워크 인터페이스가 동일한 서브넷에 있지 않을 경우 실패하게 됩니다.

hadbm:Error 22020: The management agents could not establish a domain, please check that the hosts can communicate with UDP multicast.

관리 에이전트(다르게 구성되지 않은 경우)는 UDP 멀티캐스트에 대해 "첫 번째" 인터페이스를 사용합니다("첫 번째"는 java.net.NetworkInterface.getNetworkInterfaces()의 결과로 정의됨).

# **해결방법**

최고의 해결 방법은 관리 에이전트에 사용할 서브넷을 요청하는 것입니다(구성 파일에서 ma.server.mainternal.interfaces 설정. 예:

ma.server.mainternal.interfaces=10.11.100.0). 서브넷 사이의 라우터를 구성하여 멀티캐스트 패킷을 라우팅할 수도 있습니다(관리 에이전트는 멀티캐스트 주소 228.8.8.8을 사용).

관리 에이전트의 새 구성으로 재시도하기 전에 관리 에이전트 리포지토리를 정리해야 합니다. 도메인의 모든 에이전트를 중단하고 리포지토리 디렉토리에서 모든 파일과 디렉토리를 삭제합니다(관리 에이전트 구성 파일에 repository.dr.path로 표시). 새 구성 파일을 가진 에이전트를 다시 시작하기 전에 모든 호스트에서 이를 수행해야 합니다.

# **HADB시작,중지및재구성이실패하거나정지될수있음(6230792, 6230415)**

# **설명**

Solaris 10 Operating System에서 hadbm 명령을 사용하여 HADB를 시작하거나 중단 또는 재구성하는 것이 다음 오류 중 하나로 실패하거나 중단될 수 있습니다.

hadbm:Error 22009: The command issued had no progress in the last 300 seconds.

HADB-E-21070: The operation did not complete within the time limit, but has not been cancelled and may complete at a later time.

clu\_noman\_srv 프로세스가 사용하는 파일(nomandevice)에 일관성 없는 읽기/쓰기가 있을 경우 이렇게 됩니다. HADB 내역 파일에서 다음 메시지를 찾으면 이 문제가 있다는 뜻입니다.

n:3 NSUP INF 2005-02-11 18:00:33.844 p:731 Child process noman3 733 does not respond. n:3 NSUP INF 2005-02-11 18:00:33.844 p:731 Have not heard from it in 104.537454 sec. n:3 NSUP INF 2005-02-11 18:00:33.844 p:731 Child process noman3 733 did not start.

# **해결방법**

문제가 재현되지는 않았으므로 다음 해결 방법은 검증된 내용이 아닙니다. 그러나 영향을 받은 노드에 대해 이 명령을 실행하면 문제가 해결됩니다.

hadbm restartnode --level=clear *nodeno dbname*

노드에 대한 모든 장치가 다시 초기화됩니다. 다시 초기화하기 전에 노드를 중단시켜야 할 수도 있습니다.

"IPV6\_MULTICAST\_IF failed" **예외와 함께 관리 에이전트가 종료됨(6232140)**

# **설명**

NIC 카드가 여러 개 설치된 Solaris 8을 실행 중인 호스트에서 시작할 경우 IPv6과 IPv4를 사용할 수 있는 상태의 카드들이 혼합되어 있다면 관리 에이전트는 "IPV6\_MULTICAST\_IF failed" 예외로 종료될 수 있습니다.

# **해결방법**

JAVA\_OPTIONS 환경 변수를 -Djava.net.preferIPv4Stack=true로 설정합니다. 예를 들면 다음과 같습니다.

export JAVA OPTIONS="-Djava.net.preferIPv4Stack=true"

또는 이러한 문제가 없는 Solaris 9 이상을 사용하십시오.

clu\_trans\_srv**를인터럽트할수없음(6249685)**

# **설명**

비동기 I/O를 수행할 때 Red Hat Enterprise Linux 3.0의 64비트 버전에 clu\_trans\_srv 프로세스를 무중단 모드로 만드는 버그가 있습니다. 즉, kill -9가 동작하지 않아 운영 체제를 재부팅해야 합니다.

# **해결방법**

Red Hat Enterprise Linux 3.0의 32비트 버전을 사용합니다.

hadbm**에서대문자가포함된비밀번호를지원하지않음(6262824)**

# **설명**

암호가 hadb에 저장될 때 대문자로 된 암호는 소문자로 변환됩니다.

# **해결방법**

암호에 대문자를 사용하지 마십시오.

# **HADB버전4.4.2.5에서HADB버전4.4.1.7로다운그레이드하면다른오류코드가 표시되면서관리에이전트가실패함(6265419)**

# **설명**

이전 HADB 버전으로 다운그레이드하면 다른 오류 코드가 표시되면서 관리 에이전트는 실패합니다.

# **해결방법**

HADB 데이터베이스를 다운그레이드할 수 있지만, 리포지토리 객체가 변경되었을 경우 관리 에이전트는 다운그레이드할 수 없습니다. 다운그레이드 후에는 최신 HADB 버전에서 관리 에이전트를 사용해야 합니다.

# **설치/제거와**symlink**유지(6271063)**

# **설명**

HADB c 패키지(Solaris: SUNWhadbc, Linux: sun-hadb-c) 버전 <m.n.u-p> 설치/제거와 관련하여 symlink /opt/SUNWhadb/<m>은 일단 존재하는 경우 수정되지 않습니다. 따라서 연결이 끊어진 symlink가 있을 수 있습니다.

#### **해결방법**

설치 전이나 제거 후에 사용 중이지 않은 경우 symlink를 삭제합니다.

#### 3**장** • **알려진문제점및제한사항** 41

# **전역및로컬영역의관리에이전트가방해될수있음(6273681)**

# **설명**

Solaris 10에서는 전역 영역에서 ma-initd 스크립트를 사용하여 관리 에이전트를 중지할 경우 로컬 영역에서도 관리 에이전트가 중지됩니다.

## **해결방법**

전역 및 로컬 영역 모두에 관리 에이전트를 설치하지 마십시오.

# **세션개체가시간초과되어관리에이전트에서삭제된경우**hadbm/ma**에서보다적절한 오류메시지를표시해야함(6275103)**

# **설명**

가끔 서버의 자원 충돌 문제로 인해 관리 클라이언트의 연결이 끊어질 수 있으며, 다시 연결하면 "hadbm:Error 22184:A password is required to connect to the management agent" 오류 메시지가 반환됩니다.

# **해결방법**

가끔 서버의 자원 충돌 문제로 인해 관리 클라이언트의 연결이 끊어질 수 있으며, 다시 연결하면 "hadbm:Error 22184:A password is required to connect to the management agent" 오류 메시지가 반환됩니다.

서버에 자원 문제가 있다면 자원을 추가하는 등 적절한 조치를 취한 다음 다시 시도해보십시오.

# **루트가아닌사용자는HADB를관리할수없음(6275319)**

# **설명**

Java Enterprise System에서 (루트로) 설치하면 루트가 아닌 사용자는 HADB를 관리할 수 없습니다.

# **해결방법**

항상 루트로 로그인하여 HADB를 관리합니다.

# **관리에이전트에서특수용도의인터페이스를사용해서는안됨(6293912)**

## **설명**

0.0.0.0과 같은 IP 주소를 가진 특수 용도의 인터페이스는 관리 에이전트에서 HADB 노드에 사용할 유효한 인터페이스로 등록되지 않아야 합니다. 이러한 인터페이스를 등록하면 IP 주소 대신 호스트 이름을 사용하여 hadbm create 명령을 호출하는 사용자에 의해 HADB 노드가 이런 인터페이스에 설정되었을 경우 문제가 생길 수 있습니다. 그러면 노드가 통신할 수 없게 되어 create 명령이 중단될 수 있습니다.

# **해결방법**

인터페이스가 여러 개 있는 호스트에서 hadbm create를 사용할 때 항상 DDN 표기 형식을 사용하여 IP 주소를 명확하게 지정해야 합니다.

# **Windows에서리어셈블리오류(6291562)**

# **설명**

특정 구성과 로드의 Windows 플랫폼에서 운영 체제에 많은 리어셈블리 오류가 있을 수 있습니다. 여러 테이블에 대한 스캔을 동시에 실행할 때(select \*) 20개가 넘는 노드로 된 구성에 문제가 있었습니다. 트랜잭션이 자주 중단되거나 복구를 완료하는 데 시간이 오래 걸리는 등의 징후가 있거나 시스템의 여러 부분에서 자주 시간 초과가 일어날 수 있습니다.

# **해결방법**

이 문제를 해결하기 위해 Windows 레지스트리 변수 HKEY\_LOCAL\_MACHINE\SYSTEM\CurrentControlSet\Services\Tcpip\Parameters 를 기본값인 100보다 높게 설정할 수 있습니다. 이 값을 0x1000 ( 4096)까지 증가시키는 게 좋습니다. 자세한 내용은 Microsoft 지원 페이지에서 [811003](http://support.microsoft.com/default.aspx?scid=kb%3Ben-us%3B811003) ([http://support.microsoft.com/default.aspx?scid=kb;en-us;811003](http://support.microsoft.com/default.aspx?scid=kb%3Ben-us%3B811003)) 자료를 참조하십시오.

# **브라우저에경로가**/**인쿠키가또있는경우세션상태가유지되지않음(6553415)**

# **설명**

경로가 "/"인 쿠키는 메모리 내 복제를 지속성 유형으로 사용하는 "/"가 아닌 다른 컨텍스트 루트에 배포된 고가용성 웹 응용 프로그램의 쿠키를 방해하기 때문에 고가용성 웹 응용 프로그램이 HTTP 세션 상태를 유지할 수 없습니다. 이 문제가 발생할 수 있는 일반적인 시나리오는 동일한 브라우저를 사용하여 관리 GUI("/"에 배포)와 고가용성 웹 응용 프로그램 모두에 액세스할 때입니다.

# **해결방법**

다른 브라우저를 사용하여 "/"에 배포된 웹 응용 프로그램에 액세스합니다.

# **LB가 IIS 6에서 작동하지 않음.** SASL32.DLL **및** ZLIB.DLL**이** *<appserver-install>* /lib**에 없음(6572184)**

# **설명**

SASL32.DLL과 ZLIB.DLL은 로드 밸런서가 Windows IIS 6에서 작동하는 데 필요한 파일입니다. 이 파일이 현재 *<appsrver-install>* /lib에 없습니다.

#### 3**장** • **알려진문제점및제한사항** 43

# **해결방법**

두 DLL 파일을 수동으로 *<appserver-install>* /lib에 복사합니다. 이 파일은 다음 위치에서 다운로드할 수 있습니다.

http://download.java.net/javaee5/external/*<OS>*/aslb/jars/aslb-9.1-MS4-b5.jar

여기서 *<OS>*는 원하는 플랫폼을 나타내며 다음 값 중 하나가 될 수 있습니다.

- SunOS
- SunOS X86
- Linux
- WINNT

**전역영역에서의DAS만들기/시작및HA패키지전파문제(6573511)**

# **설명**

고가용성 패키지를 사용하여 전역 영역에 Application Server를 설치 또는 제거할 때 두 가지 문제가 발생합니다.

- 1. 하나는 HA 패키지가 모든 영역에 설치되는 문제입니다.
- 2. 다른 하나는 제거를 수행할 때 HA, MQ, JDK 패키지가 모든 영역에서 제거되는 문제입니다.

루트 로컬 영역에서 설치 또는 제거를 수행하는 경우에는 이 문제가 발생하지 않습니다.

#### **해결방법**

전역 영역이 아닌 로컬 루트 영역에서 설치 및 제거를 수행합니다.

# **"** /**"에 배포된 고가용성 웹 응용 프로그램에서 메모리 내 복제 HTTP 세션을 다시 시작할 수없음(이슈트랙커2972)**

# **설명**

"/"에 배포된 고가용성 웹 응용 프로그램이 메모리 내 복제를 지속성 유형으로 사용하는 경우에는 HTTP 세션을 유지할 수 없습니다.

# **해결방법**

메모리 내 복제를 지속성 유형으로 사용하는 고가용성 웹 응용 프로그램을 "/"가 아닌 다른 컨텍스트 루트에 배포합니다."/"에서 이러한 웹 응용 프로그램을 사용할 수 있게 하려면 웹 응용 프로그램을 해당 프로그램이 배포된 가상 서버의 기본 웹 모듈로 지정할 수 있습니다.

**AS LB설치프로그램에서**/usr/lib/mps**경로를**apachectl LD\_LIBRARY\_PATH**에두지않아 Apache SSL을시작할수없음(6591878)**

# **설명**

Solaris에 Apache용 Application Server 로드 밸런서를 설치하는 동안 설치 프로그램에서는 apachectl 스크립트의 LD\_LIBRARY\_PATH를 업데이트합니다. 하지만 설치 프로그램에서는 /usr/lib/mps 경로를 올바르게 쓰지 않습니다. Solaris에서 LD\_LIBRARY\_PATH에 이 경로가 없으면 Apache 보안 인스턴스가 시작되지 않습니다.

# **해결방법**

이 문제는 Solaris 플랫폼에서만 발생합니다. 이 문제를 해결하려면 /opt/SUNWappserver/appserver/lib/lbplugin/lib를 LD\_LIBRARY\_PATH에 추가하십시오.

# **인스턴스/클러스터의활성화/비활성화LB에올바른상태가표시되어야함(6595113)**

# **설명**

domain.xml에 저장된 내용과 관계 없이 클러스터링된/인스턴스 일반 페이지에서 **로드 균형 활성화** 버튼은 항상 활성화되어 있습니다.

# **해결방법**

- 클러스터링된 인스턴스의 경우 **인스턴스** 탭을 선택한 다음 테이블 풀다운에서 **정지** 작업을 누릅니다.
- 독립 실행형 인스터스의 경우 인스터스가 실행 중인지 확인한 다음 인스터스 일반 화면에서 **정지** 버튼을 누릅니다.

# **AS9.1 EE IFR b58f/JES5 UR1. "불완전한"HA가감지되었기때문에Registry Server를설치할 수없음(6602508)**

# **설명**

*(Solaris* **전용***)* HADB가 있는 SPARC Solaris 10에 Application Server 9.1을 설치한 후에 Application Server를 시작한 다음 Registry Server가 있는 JES 5 UR1을 설치하려고 하면 다음 오류가 발생할 수 있습니다.

Dependency Error: Installation can not proceed because the version of HA Session Store 4.4.3 detected on this host is incomplete , and a compatible version is required by Servervice Registry Deployment Support.

# **해결방법**

Solaris 시스템의 경우 Application Server 9.1 IFR이 있는 JES 5 UR1에서 Registry Server를 설치할 수는 없습니다. 다음 JES5 UR1 배포 디렉토리에서 pkgadd 명령을 사용하여 수동으로 Registry Server 패키지를 설치해야 합니다.

# **해결방법**

**설명**

파일을 저장하려면 다음 해결 방법을 따릅니다.

DTD 파일을 찾을 수 없다는 오류 메시지를 표시합니다.

<span id="page-45-0"></span>*<path>*/*<OS>*/Products/registry-svr/Packages

1. Internet Explorer에서 로드 밸런서 페이지에 있는 **내보내기**를 누릅니다. "XML 페이지를 표시할 수 없습니다." 메시지가 표시됩니다.

*(Internet Explorer 6***에만 해당***)* Internet Explorer 6에서 로드 밸런서 구성

2. 오류 프레임을 누른 다음 Internet Explorer에서 **파일***->***다른 이름으로 저장**을 선택합니다.

**IE 6.0브라우저특정문제:로드밸런서구성파일을내보내면오류발생(6516068)**

파일(loadbalancer.xml)을 내보내려 하면 브라우저에서 sun-loadbalancer 1 2.dtd

3. loadbalancer.xml 파일을 선택한 디렉토리에 저장합니다.

# **설치**

이 절에서는 설치와 관련된 알려진 문제점과 해결 방법을 설명합니다.

# **일부Linux시스템에서"마침"버튼을누른후에설치종료가정지됨(5009728)**

# **설명**

이 문제는 몇몇 Linux 시스템에서 발견되었습니다. Java Desktop System 2에서는 가장 일반적으로 나타나는 문제이지만 Linux RedHat 배포에서도 발견되었습니다.

설치 프로그램의 마지막 화면에서 "마침" 버튼을 누른 후 설치 프로그램에서 제품 정보 페이지나 제품 등록 페이지가 있는 브라우저 창을 시작하는 데 실패하고 명령 프롬프트를 반환하지 않은 채 중단됩니다.

#### **해결방법**

설치 프로그램을 시작했던 단말기 창에서 Ctrl+C를 눌러 설치 프로그램을 종료합니다. 이렇게 하면 제품 정보 페이지나 등록 페이지가 있는 브라우저 창이 시작됩니다. 그러나 브라우저 창이 나타나지 않는 경우에는 브라우저를 시작하고 다음 URL을 입력하면 정보 페이지를 볼 수 있습니다.

file://install\_dir/docs-ee/about.html

제품을 등록하는 설치 옵션을 선택한 경우에는 제품 정보 페이지에서 등록 페이지로 연결되는 링크를 따라갑니다.

# **Windows에서설치하는동안**imq**디렉토리를만들어야함(6199697)**

# **설명**

Windows에서 Application Server Enterprise Edition을 설치한 직후 Message Queue 브로커가 시작되지 않고 drive:\as\domains\domain1\imq 디렉토리가 없다는 메시지가 표시됩니다.

domain1을 시작한 후 브로커가 시작된 경우에는 디렉토리가 Application Server에 의해 만들어지기 때문에 문제가 발생하지 않습니다.

# **해결방법**

1. 브로커를 만들기 전에 var\_home\_dir\_location을 만듭니다.

\$imqbrokerd -varhome *var\_home\_dir\_location*

예를 들면 다음과 같습니다.

\$imqbrokerd -varhome D:\as\domains\domain1\imq

# **Windows Vista에SDK를설치하는동안허위경고발생(6533646)**

# **설명**

Windows Vista에 번들로 제공되는 SDK를 설치할 때 "Unsupported Installation Platform Detected" 오류가 발생할 수 있습니다. 하지만 설치는 문제 없이 성공합니다.

# **해결방법**

이 경고는 전혀 문제가 되지 않습니다. Application Server는 Windows Vista에서 실행되며, 이후 버전에서 이 메시지는 제거될 예정입니다.

# **제거를통해**productregistry**파일이제대로업데이트되지않음.자동설치모드를 사용할수없음(6571598)**

# **설명**

Application Server productregistry 파일에 공유 구성 요소 구성이 있는 경우 Application Server 제거 절차에서 productregistry파일이 올바르게 업데이트되지 않으므로 productregistry 파일을 제거하거나 이름을 바꾸지 않으면 이후 설치에 자동 모드를 사용할 수 없습니다. productregistry 파일에 있는 공유 구성 요소 항목을 그대로 두도록 설계되었지만 이로 인해 이후 자동 설치에 혼동이 생깁니다.

# **해결방법**

제거 로그 파일을 통해 성공적인 제거가 보고되면 이후 설치를 실행하기 전에 productregistry 파일을 삭제합니다. 이전 제거가 성공적으로 완료되었는지 확인하려면 *<install\_dir>*에서 appserv\_uninstall.class 파일을 찾습니다. 제거에 성공한 경우에는 이 파일이 **없습니다**.

**주 –** 제거에 성공하지 않은 경우에는 productregistry를 삭제하지 마십시오.

productregistry 파일은 Solaris의 경우 /var/sadm/install, Linux의 경우 /var/tmp에 있습니다.

**IFR. MQ패키지문제로스파스로컬영역에AS를설치하지못함(6555578)**

# **설명**

스파스 로컬 영역에 Application Server를 설치하는 경우 MQ(Message Queue)가 먼저 설치되어 있지 않으면 설치가 실패합니다. 설치 프로그램에서 MQ를 설치하려 시도하고 전체 설치가 실패합니다.

# **해결방법**

스파스 로컬 영역에 Application Server를 설치하기 전에 전역 영역에 MQ를 수동으로 설치해야 합니다. 이 문제를 해결하는 방법은 두 가지입니다.

- 1. 하나는 Application Server 9.1 IFR 설치가 있는 동일한 매체에서 전역 영역에 MQ 4.1을 수동으로 설치하여 최신 MQ 패키지를 구하는 것입니다.
	- a. 플랫폼에 해당되는 설치 프로그램을 사용합니다.

```
mq4_1-installer-SunOS.zip
mq4_1-installer-SunOS_X86.zip
mq4_1-installer-Linux_X86.zip
mq4_1-installer-WINNT.zip
```
b. 프로그램 압축을 해제하고 설치 프로그램을 실행합니다.

설치 프로그램은 mq4\_1-installer 디렉토리에 있습니다.

- 2. IFR 설치의 구성 요소를 모두 전역 영역에 설치합니다. 이 작업에서는 전역 영역에 있는 MQ의 버전을 검사한 다음 필요한 경우 Application Server 9.1 IFR에 번들로 제공되는 버전으로 업그레이드합니다. 샘플 응용 프로그램 구성 요소를 선택하여 설치하기만 해도 MQ가 IFR 버전으로 업그레이드됩니다.
	- a. 전역 영역에서 Application Server 설치를 수행하되 샘플 구성 요소만 선택합니다. 샘플 구성 요소 설치를 수행하면 모든 영역에 MQ 및 Application Server 공유 구성 요소도 설치됩니다.
	- b. Application Server 설치를 이번에는 로컬 스파스 영역에서 실행합니다. 설치가 문제 없이 완료되어야 합니다.

<span id="page-48-0"></span>**IFR설치**-console**프롬프트인"Do you want to upgrade from previous Application?"이 제거되어야함(6592454)**

# **설명**

Application Server 9.1 IFR 설치 프로그램을 —console 옵션(명령줄 모드)으로 실행하면 다음 프롬프트가 표시됩니다.

Do you want to upgrade from previous Application Server version?

IFR 설치 프로그램에서는 이러한 업그레이드를 지원하지 않기 때문에 이 프롬프트는 잘못된 메시지입니다. 프롬프트에 yes로 응답하면 설치가 정상적으로 진행되지만 업그레이드가 아닌 전체 설치가 수행되었다는 메시지는 표시되지 않습니다.

# **해결방법**

Application Server 설치를 업그레이드하려면 업그레이드 도구를 사용합니다.

# **Java EE Tutorial**

Sun Java System Application Server 9.1에서 Java EE 5 Tutorial을 실행하려면 다음 작업을 수행합니다.

■ 파일예/common/build.properties를 "About this Tutorial" 장의 "About the Examples" 절에 설명된 대로 편집할 때 포트를 4848에서 4849로 변경합니다.

**주 –** Application Server 9.1의 기본 관리 포트는 4848입니다. 자세한 내용은 32 [페이지](#page-31-0) "각 AS [주요 릴리스에서 기본 포트가 변경됨](#page-31-0)(6566481)"을 참조하십시오.

- Deploytool 사용 시 예를 배포하기 전에 server localhost:4849를 추가합니다.
- 과리 콘솔을 사용하여 자원을 만들 때 대상 탭을 사용하여 서버를 대상으로 지정합니다. 명령줄 또는 asant 대상을 사용하는 경우에는 서버가 기본 대상이며 더 이상의 조치가 필요하지 않습니다.

**Java EETutorial의MDB오류예(6591307)**

# **설명**

**The Java EE 5 Tutorial**의 32 장, "Java EE Examples Using the JMS API", **The Java EE 5 Tutorial**의 "An Application Example That Consumes Messages from a Remote Server"에서 이 예는 더 이상 적용되지 않습니다. MDB가 메시지를 받지 못합니다. 두 시스템 사이에서 메시지를 보내는 다른 두 가지 예는 제대로 작동합니다(**Java EE 5 Tutorial**의 **The Java EE 5 Tutorial**의 "Running JMS Client Programs on Multiple Systems" 및 **The Java EE 5 Tutorial**의 "An Application Example That Deploys a Message-Driven Bean on Two Servers").

# **해결방법**

이후의 Application Server 빌드에서 수정될 예정입니다.

# <span id="page-49-0"></span>**Java Persistence**

**TopLink에서**Collection**필드/등록정보가복제가능할것이라고예상함(이슈트랙커556)**

# **설명**

java.util.Arrays.asList() API를 사용하여 Object[]를 Collection으로 변환하는 경우 JDK에서 복제할 수 없는 java.util.ArrayList 구현을 반환합니다. 그러면 다음 예외가 발생합니다.

The method invocation of the method [protected native java.lang.Object java.lang.Object.clone() throws java.lang.CloneNotSupportedException] on the object [[pkg.A id = xxx]], of class [class java.util.Arrays\$ArrayList], triggered an exception. Internal Exception: java.lang.reflect.InvocationTargetException Target Invocation Exception: java.lang.CloneNotSupportedException: java.util.Arrays\$ArrayList

이 문제는 [https://glassfish.dev.java.net/issues/show\\_bug.cgi?id=556](https://glassfish.dev.java.net/issues/show_bug.cgi?id=556)에서 추적됩니다.

# **해결방법**

구성자를 사용하여 다른 모음을 만듭니다. 예를 들면 다음과 같습니다.

myCollection = new ArrayList(java.util.Arrays.asList(a))

# **라이프사이클관리**

이 절에서는 라이프사이클 관리와 관련된 알려진 문제점과 해결 방법을 설명합니다.

ejb-timer-service**등록정보를설정하면**set**명령이실패함(6193449)**

# **설명**

ejb-timer-service 등록 정보 minimum-delivery-interval을 9000으로 설정한 후에 ejb-timer-service 등록 정보 redelivery-interval-in-mills를 7000으로 설정하려고 하면 다음 오류가 표시되면서 set 명령이 실패합니다.

[echo] Doing admin task set [exec] [Attribute(id=redelivery-interval-internal-in-millis) : Redelivery-Interval (7,000) should be greater than or equal to Minimum-delivery-intervalin-millis (9,000)] [exec] CLI137 Command set failed.

- minimum-delivery-interval은 같은 기간 타이머 전달 간의 최소 간격 기간입니다.
- redelivery-interval-in-mills는 타미어 서비스가 eibTimeout 실패 후 재전달을 시도하기 전에 기다리는 시간입니다.

문제는 재전달 간격 등록 정보를 최소 전달 등록 정보와 관련시키는 로직이 잘못되어 최소 전달 간격이 재전달 간격보다 큰 곳에서 GUI 또는 CLI를 사용하여 값을 설정하지 못한다는 것입니다.

minimum-delivery-interval-in-millis는 항상 ejb-timer-service 등록 정보 redelivery-interval-in-millis 이상으로 설정해야 합니다. 문제는 Application Server에서 redelivery-interval-in-millis 값이 minimum-delivery-interval-in-millis 값보다 크다고 잘못 검증하는 것입니다.

# **해결방법**

다음과 같이 등록 정보의 기본값을 사용합니다.

minimum-delivery-interval(default)=7000 redelivery-interval-in-millis(default)=5000

기본값 외의 값을 사용하면 오류가 발생합니다.

# **비DAS구성내에JMS물리적대상을나열하면오류발생(6532532)**

#### **설명**

default-config를 사용하여 JMS 물리적 대상을 보려고 하면 오류 메시지가 표시됩니다.

#### **해결방법**

예상되는 동작입니다. Application Server 9.1에서 default-config는 구성 정보의 템플리트이기 때문에 default-config에 대해 JMS 작업(list 및 create 등)을 실행할 수 없습니다. 하지만 클러스터 또는 독립 실행형 인스턴스의 구성에 대해서는 이 JMS 작업을 실행할 수 있습니다.

# **Win2003에만해당:페이지가지정되지않은풀누수메모리로인해tcp스택및richaccess 테스트중단(6575349)**

# **설명**

*(Windows 2003***에만 해당***)*rich access 기능을 수행하려고 하면 Windows 2003 시스템에서 메모리 누수가 발생합니다. 문제가 발생하는 이유는 페이지가 지정되지 않은 Win32 풀이 계속 커져서 결국 TCP/IP 스택 전체를 중지시키기 때문입니다. 오류가 발생하고 나면 TCP/IP 스택은 복구할 수 있는 상태가 되며, 유일한 복원 방법은 Windows 2003 시스템을 재부트하는 것입니다.

# **해결방법**

Microsoft 문제이며(사례 번호: SRX070906600011), 핫 픽스를 사용할 수 있습니다. 자세한 내용은 Microsoft [고객 지원에](http://support.microsoft.com) 문의하십시오.

# 3**장** • **알려진문제점및제한사항** 51

# <span id="page-51-0"></span>**해결방법**

위에 언급된 핫 픽스 외에 이 문제를 해결하는 방법은 두 가지가 있습니다.

1. domain.xml http-listener 속성 blocking-enabled="true"를 구성하거나 다음 http-listener 등록 정보를 추가하여 Grizzly 차단 모드를 사용합니다.

<property name="blocking" value="true"/>

2. Windows Vista 또는 Windows XP를 사용합니다.

# **로깅**

이 절에서는 로깅과 관련된 알려진 문제점과 해결 방법을 설명합니다.

access,failure**의디버그명령문을설정하면Application Server시작이정지됨(6180095)**

# **설명**

JVM에 java.security.debug 옵션을 설정하면 서버 인스턴스 시작이 교착 상태로 중단됩니다. 예를 들어 domain.xml에 다음과 같이 설정하면 이러한 문제가 발생합니다.

<jvm-options>-Djava.security.debug=access,failure</jvm-options>

#### **해결방법**

현재는 해결 방법이 없습니다. 이 플래그를 설정하는 것을 피하십시오.

# **Message Queue**

이 절에서는 Java Message Queue와 관련된 알려진 문제점과 해결 방법을 설명합니다.

**타이밍에따라JMS재연결을성공적으로완료할수없는경우가있음(6173308, 6189645, 6198481, 6199510, 6208728)**

# **설명**

몇 가지 문제로 인해 타이밍 종속 시나리오에서 재연결에 실패할 수 있습니다.

# **해결방법**

다음과 같은 방법으로 이 문제를 해결할 수 있습니다.

- 관련된 브로커를 다시 시작
- 관련된 Application Server 인스턴스를 다시 시작

# <span id="page-52-0"></span>**Linux에서클러스터프로필로MQ브로커를시작하지못함(6524871)**

# **설명**

Linux 시스템에 클러스터 프로필로 도메인을 만들고 나면 MQ 브로커가 시작되지 않아 java.lang.OutOfMemoryError: Java heap space 오류가 발생하고 서버 인스턴스가 다시 시작되지 않을 수 있습니다. 이 조건이 발생하면 시스템이 복구되지 않습니다. /etc/hosts 파일이 잘못 구성된 것이 문제입니다. 서버 호스트 이름이 루프백 주소 127.0.0.1을 가리키고 있습니다.

# **해결방법**

설계에 따라 루프백 주소를 가리키도록 구성된 네트워크 장치로는 MQ 브로커 클러스터를 시작할 수 없습니다. 이 문제는 버그가 아닙니다. 해결 방법은 Application Server 호스트의 /etc/hosts 파일이 127.0.0.1을 가리키지 않게 하는 것입니다.

# **모니터링**

이 절에서는 모니터링과 관련된 알려진 문제점과 해결 방법을 설명합니다.

# **HTTP서비스모니터링통계중일부가유용한정보를제공하지않아무시해야 함(6174518)**

#### **설명**

HTTP 서비스의 일부 요소에 대한 모니터링 통계를 보면 제시된 값이 현재 값과 일치하지 않거나 항상 0인 경우가 있습니다. 특히, 다음 HTTP 서비스 통계는 Application Server에 적용할 수 있는 정보를 제공하지 않으며 무시해야 합니다.

- http-service
	- load1MinuteAverage
	- load5MinuteAverage
	- load15MinuteAverage
	- rateBytesTransmitted
	- rateBytesReceived
- pwc-thread-pool( $\Omega$ 소)

# **해결방법**

이러한 모니터는 이후의 릴리스에서 제거되고 더 적절한 정보로 대체될 예정입니다.

# **관리UI에서JNDI찾아보기를열면**server.log**에대량의예외가덤프됨(6591734)**

#### **설명**

관리 UI에서 JNDI 브라우저를 열면 수많은 예외가 발생합니다.

#### 3**장** • **알려진문제점및제한사항** 53

# **해결방법**

현재는 해결 방법이 없습니다.

# <span id="page-53-0"></span>**샘플**

이 절에서는 Application Server 9.1 제품에 포함된 샘플 코드와 관련된 알려진 문제점과 해결 방법을 설명합니다.

# **설명서에JMS자원을만들어야한다고명시되어있지않음(6198003)**

# **설명**

asadmin 배포 지침에 따라 MQ 페일오버 샘플 응용 프로그램을 실행하기 전에 JMS 자원을 만들어야 한다는 점이 설명서에 명시적으로 설명되어 있지 않습니다.

다음과 같은 오류가 발생합니다.

/opt/SUNWappserver/domains/domain1/config/sun-acc.xml -name MQFailoverTestClient -textauth -user j2ee -password j2ee ov 18, 2004 10:50:17 PM com.sun.enterprise.naming.NamingManagerImpl bindObjects SEVERE: NAM0006: JMS Destination object not found: jms/durable/TopicA Nov 18, 2004 10:50:18 PM com.sun.enterprise.naming.NamingManagerImpl bindObjects SEVERE: javax.naming.NameNotFoundException javax.naming.NameNotFoundException

asadmin deploy 명령을 사용하여 수동 배포를 수행할 경우 JMS 자원을 직접 만들어야 한다는 점과 샘플 응용 프로그램 배포를 위해 제공된 ant 대상을 사용해야 한다는 점이 명시적으로 설명되어 있지 않습니다.

# **해결방법**

응용 프로그램을 실행하는 데 필요한 JMS 자원을 만드는 build.xml 스크립트에 asant 배포 대상을 사용합니다.

**Linux에서웹서비스/보안샘플에서인증서를만드는동안런타임오류가 표시됨(6198239)**

# **설명**

*install\_dir*/samples/webservices/security 샘플(basicSSl)을 Linux에 배포할 때 인증서는 만들어지지 않고 다음과 유사한 오류가 발생합니다.

generate certs: [echo] \*\*\*Exporting certificate from NSS database [exec] Result: 1 [echo] \*\*\*Generating Java Keystore from generated certificate [exec] keytool error: java.lang.Exception: Input not an X.509 certificate [exec] Result: 1 [echo] \*\*\*Generating Java trust store from generated certificate [exec] keytool error: java.lang. Exception: Input not an X.509 certificate [exec] Result: 1

generate certs: [echo] \*\*\*Exporting server certificate from NSS database to a PKCS12 certificate file [exec] /opt/sun/appserver/lib/pk12util: /usr/lib/ libnss3.so: version 'NSS\_3.9' not found (required by /opt/sun/appserver/lib/ pk12util) [exec] /opt/sun/appserver/lib/pk12util: /usr/lib/libnss3.so: version 'NSS\_3.6' not found (required by /opt/sun/appserver/lib/pk12util) [exec] /opt/sun/appserver/lib/pk12util: /usr/lib/libnss3.so: version 'NSS\_3.7' not found (required by /opt/sun/appserver/lib/pk12util) [exec] Result: 1

문제는 Linux 설치에서 NSS 라이브러리가 Solaris 설치와 다른 위치에 있다는 점입니다. Linux에서 배포할 때 LD\_LIBRARY\_PATH가 올바른 NSS 라이브러리를 가리키는지 확인해야 합니다. LD\_LIBRARY\_PATH를 사용자 환경 또는 *install\_dir*/bin/asant 쉘 래퍼 스크립트에서 설정합니다.

# **해결방법**

. . .

다음 중 한 가지를 수행합니다.

- LD LIBRARY PATH=/opt/sun/private/lib를설정합니다.
- *install dir/*bin/asant 스크립트에 다음 줄을 추가합니다.

LD\_LIBRARY\_PATH=\$AS\_NSS:\$LD\_LIBRARY\_PATH;export LD\_LIBRARY\_PATH

# **업그레이드후에AS9.1샘플및JES5포털샘플이derby포트**1527**을두고경쟁함(6574563)**

# **설명**

Windows에서 Application Server 9.1로 업그레이드한 후에 샘플 및 JES5 포털 샘플이 Derby 포트 1527을 두고 경쟁합니다. Application Server 9.1은 APP:APP로 포트 0.0.0.0:1527에서 JavaDB를 자동으로 시작하지만, JES5 포털 JavaDB에서는 portal:portal로 hostnameIP:1527에 바인드하려고 합니다.

이 버그에서 설명하는 현상은 이미 JES 5, 버그 6472173에 소개된 문제입니다. 버그 6472173의 해결 방법은 **Sun Java Enterprise System 5 Installation Guide for Microsoft Windows**를 참조하십시오.

# **해결방법**

다음 명령을 사용하여 Derby 데이터베이스를 시작합니다.

*<JES installation dir>*\appserver\bin\asadmin start-database --dbhome *<JES installation dir>\portal\data\derby*

# <span id="page-55-0"></span>**보안**

이 절에서는 Application Server 및 웹 응용 프로그램 보안과 인증에 관련된 알려진 문제점과 해결 방법을 설명합니다.

# **SSL종료가작동하지않음(6269102)**

# **설명**

SSL 종료가 작동하지 않습니다. 로드 밸런서(하드웨어)가 SSL 종료에 맞게 구성되었다면 Application Server는 리디렉션 동안 프로토콜을 https에서http로 변경합니다.

# **해결방법**

하드웨어 로드 밸런서와 Application Server 사이에 소프트웨어 로드 밸런서를 추가합니다.

# **SSL에서소켓연결누수발생(6492477)**

# **설명**

JVM 버그 때문에 HTTP Listener에서 security-enabled가 true로 설정되어 있는 경우 일부 JDK 버전에서 누수 문제가 발생합니다. 이 버그를 재현할 수 있는 단계는 다음과 같습니다.

1. HTTP Listener에서 security-enabled를 true로 설정합니다.

```
<http-listener acceptor-threads="1" address="0.0.0.0"
blocking-enabled="false" default-virtual-server="server" enabled="true"
family="inet" id=" http-listener-1" port="8080" security-enabled="true"
server-name="" xpowered-by="true">
```
- 2. quicklook 테스트의 끝에서 정지 도메인을 주석으로 처리합니다.
- 3. quicklook 테스트를 실행합니다.
- 4. 소켓 사용을 검사합니다.

netstat -an | grep 8080

다음이 사용 중인 것으로 표시됩니다.

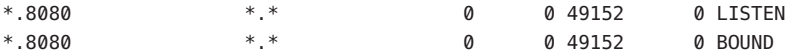

이 문제는 https://qlassfish.dev.java.net/issues/show\_bug.cgi?id=849의 Glassfish 사이트에서 추적됩니다.

# **해결방법**

최신 JDK 버전으로 업그레이드합니다.

# <span id="page-56-0"></span>**업그레이드유틸리티**

이 절에서는 업그레이드 유틸리티와 관련된 알려진 문제점과 해결 방법을 설명합니다.

*install\_dir*/domains**디렉토리가아닌사용자정의경로에서만든도메인이직접 업그레이드되지않음(6165528)**

# **설명**

*install\_dir* /domains 디렉토리가 아닌 사용자 정의 경로에서 생성된 도메인은 Application Server Enterprise Edition 8에서 Application Server Enterprise Edition 8.1로 업그레이드되는 동안 직접 업그레이드되지 않습니다.

업그레이드 유틸리티를 실행하고 *install\_dir*을 소스 설치 디렉토리로 식별하면 *install\_dir*/domains 디렉토리에 생성되는 도메인만 업그레이드됩니다. 다른 위치에 생성된 도메이은 업그레이드되지 않습니다.

# **해결방법**

업그레이드 프로세스를 시작하기 전에 모든 도메인 디렉토리를 다른 위치에서 *install\_dir*/domains 디렉토리로 복사합니다.

# **일부Linux시스템에서"업그레이드마법사시작"버튼을누른후에"현재위치에서 업그레이드"를실행하는설치프로그램에서업그레이드도구를시작하지못함(6207337)**

# **설명**

이 문제는 몇몇 Linux 시스템에서 발견되었으며 Java Desktop System 2에서 가장 일반적으로 나타나지만 Red Hat 배포에서도 볼 수 있습니다.

설치 프로그램 화면의 "업그레이드 도구 시작" 버튼을 누른 후에 설치 프로그램에서 업그레이드 도구를 시작하여 업그레이드 프로세스를 완료하는 데 실패하고 명령 프롬프트가 반환되지 않은 채 중단됩니다.

# **해결방법**

이 문제는 명령줄 설치 모드를 사용하여 현재 위치에서 업그레이드를 실행하는 경우에는 발생하지 않습니다.

- 1. 현재 위치에서 업그레이드를 GUI 모드에서 실행하고 이 문제가 발생하면 설치 프로그램이 시작된 단말기 창에서 Ctrl+C를 눌러 설치 프로그램을 종료합니다.
- 2. 단말기 창에서 다음 명령을 사용하여 업그레이드 도구를 시작합니다.

*install\_dir*/bin/asupgrade --source install\_dir/domains --target install dir --adminuser adminuser --adminpassword adminpassword --masterpassword changeit

*adminuser* 및 *adminpassword*는 업그레이드 중인 설치를 위해 사용되는 값이 일치해야 합니다.

3. 업그레이드 도구에서 업그레이드 프로세스를 완료하면 브라우저를 시작하고 다음 URL을 입력하여 정보 페이지를 검토할 수 있습니다.

file://*install\_dir*/docs-ee/about.html

제품을 등록하는 설치 옵션을 선택한 경우에는 제품 정보 페이지에서 등록 페이지로 연결되는 링크를 따라갑니다.

**8.0 PE(Platform Edition)에서8.1 EE(Enterprise Edition) UR2로업그레이드하는동안이나그 이후에자체서명된인증서가신뢰되지않음(6296105)**

# **해결방법**

(업그레이드 후) 대상 domain.xml에서 다음 항목을 제거하고 서버를 다시 시작합니다.

<jvm-options>-Djavax.net.ssl.keyStore=\${com.sun.aas.instanceRoot} /config/keystore.jks</jvm-options>- <jvm-options>Djavax.net.ssl.trustStore=\${com.sun.aas.instanceRoot} /config/cacerts.jks</jvm-options>

**업그레이드도구에서인스턴스(클러스터구성원)의수정된**index.html**내용을 덮어씀(6386451)**

# **설명**

업그레이드 도구가 서버 인스턴스의 기존 index.html 파일을 덮어씁니다.

# **해결방법**

업그레이드 도구를 실행하기 전에 기존 index.html 파일을 백업하고, 나중에 백업된 파일을 복원합니다.

**(sbs-manual, sbs-installer)에서서버인스턴스서버에null이라는이름의시스템커넥터가 없다는오류를표시함(6545145)**

# **설명**

Application Server 8.0PE에서 9.1로 업그레이드하는 경우 서버에 null이라는 이름의 시스템 커넥터가 없다는 오류가 발생하고 sbs-manual에 잘못된 사용자 정보가 표시됩니다. 하드코드된 값을 변경해도 같은 오류 메시지가 표시됩니다. 이것은 8.0과 9.1 사이에서 domain.xml이 변경되어서 발생하는 문제입니다.

# **해결방법**

8.0 PE를 9.1로 업그레이드하는 동안에만 이 버그가 발생합니다. 해결 방법은 8.1, 8.2 또는 9.0으로 일단 업그레이드했다가 다시 9.1로 업그레이드하는 것입니다.

#### **서로다른빌드조합을사용하는경우업그레이드시다른여러도메인이손실됨(6546130)**

# **설명**

현재 위치에서 업그레이드를 수행하는 경우 소스에 여러 도메인이 있으면 프로세스가 중지된 후에도 설치 프로그램에서 업그레이드 도구를 호출합니다. GUI 모드에서 호출한 경우에 발생하는 문제입니다.

#### **해결방법**

- 1. 현재 위치에서 CLI 모드로 설치를 수행하고 설치 프로세스의 마지막에 설치 프로그램에서 업그레이드 도구를 선택하라는 프롬프트를 표시하면 종료합니다. 그러면 도메인 디렉토리에 있는 도메인이 삭제되지 않습니다. 업그레이드 도구는 bin 디렉토리에서 수동으로 호출해야 합니다.
- 2. 현재 위치에서 GUI 모드로 설치를 수행할 때 도메인 루트에 도메인의 백업을 만들어 작업 중에 도메인이 손실되는 것을 방지합니다. 설치 프로세스의 마지막에 설치 프로그램에서 업그레이드 도구를 호출하라는 프롬프트를 표시하면 종료합니다. 도메인이 손실된 경우 백업된 도메인을 도메인 디렉토리에 복사합니다. 업그레이드 도구를 수동으로 실행하여 업그레이드를 수행합니다.

# **Solaris:업그레이드도구의미리입력된마스터비밀번호가AS8.2이아닌AS9.1의 값임(6565825)**

# **설명**

AS 8.2에서 9.1로 업그레이드하는 경우 8.2 설치의 마스터 비밀번호가 9.1 설치로 상속되지 않습니다. 그러면 다음 관리자 로그인 시에 인증 오류가 발생합니다.

# **해결방법**

Application Server 9.1에서 기본 관리자 비밀번호는 changeit입니다. 8.2에서 업그레이드한 후에 9.1로 로그인할 때 문제가 발생하지 않게 하려면 다음 세 가지 중 하나를 수행합니다.

- 업그레이드를 수행하기 전에 8.2 관리자 비밀번호를 changeit으로 변경합니다.
- 업그레이드 프로세스 중에 기본 관리자 비밀번호를 승인하지 않고, 대신 원하는 비밀번호를 명시적으로 입력합니다.
- 기본 비밀번호로 9.1에 로그인한 다음 즉시 변경합니다.

# **AS9.1 IFR업그레이드도구에서JES5U1 MQ저장소를새로운var홈으로마이그레이션하지 않음(6573635)**

# **설명**

업그레이드 도구에서는 어떤 형태로도 데이터베이스 또는 데이터베이스 테이블의 업그레이드를 처리하지 않으며, 그런 기능을 지원할 계획도 없습니다. 자원 참조 구성이

#### 3**장** • **알려진문제점및제한사항** 59

전송되며 Application Server는 원래 데이터베이스 및 테이블을 사용하여 작업을 계속해야 합니다. 데이터베이스를 변경하거나 데이터베이스 테이블을 전송하려면 사용 중인 데이터베이스에서 작동하는 도구를 사용합니다.

# **해결방법**

다음 단계를 수행하여 MQ 저장소를 마이그레이션합니다.

**주 –** AS 8.2가 종료된 **다음** AS9.1 업그레이드 도구를 실행한 **후**, AS9.1을 **처음**으로 시작하기 **전에** 다음 단계를 수행합니다. IFR 설치/업그레이드 후에 이미 AS 9.1을 시작한 경우에는 이 단계를 수행하지 **마십시오**. MQ 메시지 저장소가 불안정해질 수 있습니다.

- 1. domains/domain1/imq 하위 디렉토리 전체를 AS 8.*x* domains 디렉토리에서 AS 9.1 domains 디렉토리로 복사합니다.
- 2. 디렉토리 및 파일의 소유자가 Application Server를 실행할 사용자와 같은지 확인합니다.

위의 단계를 수행한 후 Application Server 9.1을 시작하고 Application Server 9.1에서 MQ 저장소를 사용할 수 있습니다. domains 디렉토리는 JES5 U1 형식에서 MQ 4.1 형식으로 마이그레이션됩니다. AS 8.2에 있는 원래 JES5 U1 MQ 저장소는 보존되며 AS 9.1을 시작할 때 이 절차나 MQ4.1에 의해 수정되지 않습니다.

# **JES5(AS 8.2)를AS 9.1로업그레이드. PS커뮤니티샘플이손상되어수많은**javax.faces **오류발생(6576700)**

# **설명**

JES5(Application Server 8.2)에서 Application Server 9.1로 업그레이드할 경우 Portal Server 커뮤니티 샘플은 더 이상 작동하지 않으며 수많은 javax.faces.application.ApplicationFactory 오류를 일으킵니다.

# **해결방법**

JES5 Portal Server에서 Application Server 8.2가 설치된 경우 Application Server 8.2에서 9.1로의 업그레이드는 지원되지 않습니다. Application Server를 9.1로 업그레이드하기 전에 Portal Server를 Java ES 5 Update 1로 업그레이드해야 합니다.

# **AS91 IFR b58, Linux:설치프로그램을통해새Java를설치한후에**/usr/jdk/entsys-j2se **링크가업데이트되지않음(6591697)**

# **설명**

Linux 플랫폼에 있는 IFR 설치 프로그램을 사용해서 Application Server 8.2에서 9.1로 업그레이드하는 경우 설치를 성공적으로 완료한 후에 *JDK* **설치** 옵션을 선택하면 대부분의 JES 구성 요소가 작업을 멈춥니다.

# **해결방법**

이 문제는 Linux 플랫폼에 있는 Application Server 9.1의 IFR 설치에만 영향을 주며 *JDK* **설치** 옵션을 선택한 경우에만 발생합니다. 이 문제를 해결하려면 설치가 끝난 직후에 /usr/jdk/entsys-j2se를 /usr/java/jdk1.5.0\_12 디렉토리에 수동으로 연결합니다.

**AS9.1 IFRWin인플레이스(In-place)백업이값검사에서**asupdate.bat**양식값과통합되지 않음-잘못된경로(6596412)**

# **설명**

Windows에서 Application Server 9.1 IFR 업그레이드를 수행할 때 인플레이스(In-place) 백업이 asupdate.bat 양식 값에 올바르게 통합되지 않습니다. ASupdate.bat GUI 화면에 잘못된 정보를 입력하고 **다음**을 누르면 업그레이드 설치 프로그램에서 인플레이스(In-place) 업그레이드인지 여부를 감지하려 합니다. 그렇다면 업그레이드를 수행하기 전에 domain1이 백업 디렉토리로 이동합니다. 업그레이드가 진행되는 동안 잘못된 정보 때문에 오류 메시지가 표시됩니다. 오류를 즉시 수정하려 하면 domain1이 이미 이동했기 때문에 경로 오류가 발생합니다.

# **해결방법**

*{current source path}*/backup에서 소스 디렉토리를 domain1\_ *{timestamp}* 디렉토리로 변경하거나 **취소** 버튼으로 설치 프로그램을 종료한 후 다시 시작합니다.

**AS9.1 IFRWindows,인라인업그레이드,** asupgrade.bat**를짧은경로와긴경로에사용하면 Domain1이삭제됨(6596394)**

# **설명**

*(Windows***에만 해당***)* 프로그램 디렉토리 경로에 특수 문자나 DOS 스타일의 짧은 이름을 사용하여 이전 버전의 Application Server를 설치한 경우 이후의 인플레이스(In-place) 업그레이드에서 같은 디렉토리 경로 이름을 사용하면 Application Server 9.1로의 인플레이스(In-place) 업그레이드가 실패합니다.

예를 들어 다음 중 한 위치에 Application Server 8.2가 설치된 경우:

C:\Program Files (x86)\dirs\appserver c:\progra~2\dirs\appserver

설치 프로그램에서 짧은 이름이나 특수 문자를 필요한 긴 이름 형식으로 변환할 수 없기 때문에 9.1로의 인플레이스(In-place) 업그레이드 수행이 실패합니다.

# **해결방법**

특수 문자나 DOS 스타일의 짧은 이름 표시(progra~2 등)가 포함된 경로 이름을 사용하여 Application Server를 설치하면 이후의 업그레이드 설치에 방해가 되기 때문에 좋지 않습니다. 그런 설치가 있는 경우에는 업그레이드를 수행하기 전에 긴 경로 이름을 사용하여 다시 설치하거나 완전히 새로운 디렉토리에 새 버전의 Application Server를 설치합니다.

# <span id="page-61-0"></span>**AS 9.1 IFR:웹UI인증문제(6569813)**

# **설명**

Application Server 업그레이드를 수행한 후 <jsp:forward> 태그가 Authenticate.jsp에서 예상대로 작동하지 않습니다. 서버 로그에서 <jsp:forward> 호출이 오류를 일으켜 WebUI에 빈 페이지가 표시됩니다. 문제는 Authenticate.jsp에 있는 <jsp:forward>에 <jsp:forward page="\${redirectPage}"/>와 같은 페이지 속성이 필요하지만 전달되는 값은 Authenticate.jsp가 순수한 JSP 페이지인 경우에도 작동하지 않는 /registry/thin/{pagename}.jsp 등의 상대적 경로라는 것입니다.

# **해결방법**

Application Server 업그레이드를 수행한 후에 asadmin 도구로 다음 명령을 실행하여 domain.xml에서 <auth-realm>을 설정합니다.

1. *<appserver9.1-install-dir>*/bin으로 이동하여 다음 명령을 실행합니다.

./asadmin delete-auth-realm --host localhost --port 6489 certificate

그러면 기존 auth-realm 인증서가 있는 경우 제거됩니다.

2. 다음 명령을 실행합니다.

./asadmin create-auth-realm --terse=false --echo=true --interactive=true \ --user admin --host localhost --port 6489 --classname \ com.sun.enterprise.security.auth.realm.certificate.CertificateRealm \ --property assign-groups=have.client.cert certificate

그러면 assign-groups 등록 정보가 있는 새 <auth-realm>이 만들어집니다.

3. Application Server registry 도메인을 중지했다가 다시 시작합니다.

asupgrade **GUI의현지화된온라인도움말이존재하지않음(6610170)**

# **설명**

영어가 아닌 언어로 asupgrade GUI를 실행하는 경우 GUI의 온라인 도움말이 영어 외의 선택된 언어로 현지화되어 있지 않습니다.

# **해결방법**

지금은 해결 방법이 없습니다. 온라인 도움말은 영어가 아닌 모든 대상 언어로 현지화될 예정입니다.

# **웹컨테이너**

이 절에서는 웹 컨테이너와 관련된 알려진 문제점과 해결 방법을 설명합니다.

# **Windows에서**--precompilejsp=true**를사용하여응용프로그램을배포하면JAR파일이 응용프로그램내에서잠겨이후의배포해제나재배포가실패할수있음(5004315)**

# **설명**

Windows에서 응용 프로그램을 배포할 때 JSP의 사전 컴파일을 요청하고 나중에 해당 응용 프로그램의 배포를 해제하거나 해당 응용 프로그램(또는 동일한 모듈 아이디를 가진 응용 프로그램)을 재배포하려고 시도하면 예상한 것처럼 작동하지 않습니다. 문제는 JSP 사전 컴파일을 수행하면 응용 프로그램의 JAR 파일을 열지만 닫지 않고 Windows에서는 배포 해제 시 그러한 파일을 삭제하지 못하거나 재배포 시 덮어쓰지 못합니다.

배포 해제는 응용 프로그램이 Application Server에서 논리적으로 제거된다는 점에서 어느 정도는 성공한 것으로 볼 수 있습니다. 또한 asadmin 유틸리티는 오류 메시지를 반환하지 않지만 응용 프로그램의 디렉토리와 잠긴 jar 파일은 서버에 남아 있습니다. 서버의 로그 파일에는 파일 및 응용 프로그램 디렉토리를 삭제하는 데 실패한 것을 설명하는 메시지가 포함됩니다.

배포 해제에 실패한 후 응용 프로그램을 재배포하려는 시도는 서버에서 기존 파일과 디렉토리를 제거하려고 하기 때문에 역시 실패하게 됩니다. 이러한 문제는 원래 배포한 응용 프로그램과 동일한 모듈 아이디를 사용하는 응용 프로그램을 배포하려고 시도하면 서버가 응용 프로그램 파일을 저장할 디렉토리 이름을 선택할 때 모듈 아이디를 사용하기 때문에 발생할 수 있습니다.

먼저 응용 프로그램의 배포를 해제하지 않고 재배포하려고 시도하는 경우도 같은 이유 때문에 실패합니다.

# **진단**

응용 프로그램의 배포를 해제한 후 재배포하려고 시도하면 asadmin 유틸리티는 아래와 유사한 오류를 반환합니다.

An exception occurred while running the command. The exception message is: CLI171 Command deploy failed : Deploying application in domain failed; Cannot deploy. Module directory is locked and can't be deleted.

#### **해결방법**

응용 프로그램을 배포할 때 --precompilejsps=false(기본 설정)를 지정한 경우에는 이 문제가 발생하지 않습니다. 응용 프로그램을 처음 사용하면 JSP 컴파일이 트리거되어 첫 번째 요청에 대한 응답 시간은 이후의 요청에 대한 응답 시간보다 더 깁니다.

사전 컴파일을 수행하면 응용 프로그램을 배포 해제 또는 재배포하기 전에 서버를 중단하고 다시 시작해야 합니다. 서버를 종료하면 잠긴 JAR 파일의 잠금이 해제되어 재시작한 후 배포 해제 또는 재배포를 성공적으로 수행할 수 있습니다.

#### 3**장** • **알려진문제점및제한사항** 63

**빈**<load-on-startup>**요소가포함된Servlet 2.4기반**web.xml**로WAR을배포할수 없음(6172006)**

# **설명**

web.xml 파일에서 선택 요소인 load-on-startup 서블릿 요소는 연관된 서블릿이 선언된 웹 응용 프로그램 시작의 일부로 로드되고 초기화된다는 것을 나타냅니다.

이 요소의 옵션 부분은 서블릿이 웹 응용 프로그램의 다른 서블릿과 관련하여 로드되고 초기화되는 순서를 나타내는 정수입니다. <load-on-startup> 요소가 비어 있으면 서블릿이 웹 응용 프로그램을 포함하는 시작 중에 로드되고 초기화되는 한 순서는 상관이 없음을 의미합니다.

web.xml을 위한 Servlet 2.4 스키마는 더 이상 빈 <load-on-startup>을 지원하지 않습니다. 즉, Servlet 2.4 기반 web.xml을 사용할 때 정수를 지정해야 합니다. <load-on-startup/>와 같이 빈 <load-on-startup>을 지정하면 web.xml은 web.xml을 위한 Servlet 2.4 스카마에 대한 검증에 실패하며 이 때문에 웹 응용 프로그램 배포에 실패하게 됩니다.

역호환성 문제로 빈 <load-on-startup>을 지정해도 Servlet 2.3 기반의 web.xml과는 아무 문제 없이 작동합니다.

# **해결방법**

Servlet 2.4 기반 web.xml을 사용하여 서블릿 로드 순서가 중요하지 않다는 것을 나타낼 때 <load-on-startup>0</load-on-startup>을 지정합니다.

# **자원이제약된서버에서JSP페이지를컴파일할수없음(6184122)**

# **설명**

JSP 페이지에 액세스하지만 컴파일에 실패하고 서버 로그에는 다음과 같은 스택 추적과 함께 "Unable to execute command"라는 오류 메시지가 포함됩니다.

```
at org.apache.tools.ant.taskdefs.Execute$Java13CommandLauncher.
exec(Execute.java:655) at org.apache.tools.ant.taskdefs.Execute.
launch(Execute.java:416)
at org.apache.tools.ant.taskdefs.Execute.execute(Execute.java:427)
at org.apache.tools.ant.taskdefs.compilers.DefaultCompilerAdapter.
executeExternalCompile(DefaultCompilerAdapter.java:448)
at org.apache.tools.ant.taskdefs.compilers.JavacExternal.execute
(JavacExternal.java:81)
at org.apache.tools.ant.taskdefs.Javac.compile(Javac.java:842)
at org.apache.tools.ant.taskdefs.Javac.execute(Javac.java:682)
at org.apache.jasper.compiler.Compiler.generateClass(Compiler.java:396)
```
# **해결방법**

JSP 컴파일 스위치인 "fork"를 "false"로 설정합니다. 이 작업은 다음 중 한 가지 방법으로 수행할 수 있습니다. ■ \${S1AS\_HOME}/domains/domain1/config/default-web.xml에서 JspServlet의 fork init 매개 변수를 false로 전역 설정합니다.

```
<servlet> <servlet-name>jsp</servlet-name>
<servlet-class>org.apache.jasper.servlet.JspServlet</servlet-class>
.... <init-param>
<param-name>fork</param-name> <param-value>false</param-value>
</init-param> .... </servlet>
```
■ 웹 응용 프로그램별로 sun-web.xml의 fork JSP 구성 등록 정보를 false로 설정합니다.

```
<sun-web-app> <jsp-config> <property name="fork" value="false" />
</jsp-config> </sun-web-app>
```
어떤 방법으로 설정하든 ant에서 javac 컴파일을 위한 새로운 프로세스를 생성하지 못하도록 합니다.

**응용프로그램서버에서**auth-passthrough **Web Server 6.1 Add-On을지원하지 않음(6188932)**

# **설명**

Sun Java System Application Server 9.1에서는 Sun Java System Application Server Enterprise Edition 7.1에서 사용할 수 있는 auth-passthrough 플러그인 기능을 통해 제공되는 기능의 지원을 추가합니다. 하지만 Application Server 9.1에서는 auth-passthrough 플러그인 기능이 다르게 구성됩니다.

Application Server Enterprise Edition 7.1의 auth-passthrough 플러그인 기능은 다음과 같은 2계층 배포 시나리오에서 유용하게 사용됩니다.

- Application Server 인스턴스가 회사 방화벽 뒤의 두 번째 방화벽에 의해 보호됩니다.
- Application Server 인스턴스에 직접 허용된 클라이언트 연결이 없습니다.

이러한 네트워크 아키텍처에서 클라이언트는 프런트엔드 웹 서버에 연결됩니다. 이 웹 서버는 service-passthrough 플러그인 함수로 구성되어 있으며 프록시를 거친 Application Server 인스턴스에 처리하도록 HTTP 요청을 전달합니다. Application Server 인스턴스는 웹 서버 프록시의 요청만을 받을 수 있는데 클라이언트 호스트로부터는 직접 받지 못합니다. 결과적으로, 클라이언트의 IP 주소 같은 클라이언트 정보를 쿼리하는 프록시를 거친 Application Server 인스턴스에 배포된 응용 프로그램은 프록시 호스트 IP를 받습니다. 이것이 전달된 요청의 실질적인 보낸 호스트이기 때문입니다.

# **해결방법**

Application Server Enterprise Edition 7.1에서는 auth-passthrough 플러그인 기능을 프록시가 지정된 Application Server 인스턴스에 구성하여 원격 클라이언트의 정보를 배포된 모든 응용 프로그램에서 직접 사용할 수 있게 만들 수 있습니다. 작업은 service-passthrough 플러그인을 실행하는 중간 웹 서버 대신 프록시가 지정되어 있는 Application Server 인스턴스에서 요청을 직접 받은 것처럼 수행됩니다.

<span id="page-65-0"></span>Application Server 9.1에서 auth-passthrough 기능은 다음과 같이 domain.xml에 있는 <http-service> 요소의 authPassthroughEnabled 등록 정보를 TRUE로 설정하여 활성화합니다.

<property name="authPassthroughEnabled" value="true"/>

Application Server Enterprise Edition 7.1에 있는 auth-passthrough 플러그인 기능의 같은 보안 고려 사항이 Application Server 9.1에 있는 authPassthroughEnabled 등록 정보에도 적용됩니다. authPassthroughEnabled를 사용하면 인증 목적으로 사용되는 정보(요청이 전송된 IP 주소 또는 SSL 클라이언트 인증서)를 대체할 수 있기 때문에 authPassthroughEnabled가 TRUE로 설정된 Application Server 9.1 인스턴스에는 신뢰할 수 있는 클라이언트 또는 서버의 연결만 허용해야 합니다. 더욱 주의하는 의미에서 회사 방화벽 뒤의 서버에서만 authPassthroughEnabled를 TRUE로 설정하여 구성하는 것이 좋습니다. 인터넷을 통해 액세스할 수 있는 서버는 authPassthroughEnabled를 TRUE로 설정하여 구성해서는 안 됩니다.

프록시 웹 서버가 service-passthrough 플러그인으로 구성되어 있고 authPassthroughEnabled가 TRUE로 설정된 Application Server 8.1 Update 2 인스턴스에 요청을 전달하는 시나리오에서 SSL 클라이언트 인증을 웹 서버 프록시에 사용할 수 있으나 프록시를 거친 Application Server 8.1 Update 2 인스턴스에는 사용할 수 없습니다. 이 경우 프록시를 거친 Application Server 8.1 Update 2 인스턴스는 마치 SSL을 통해 인증된 것처럼 요청을 취급하고 클라이언트의 SSL 인증서를 요청하는 배포된 응용 프로그램에 해당 인증서를 제공합니다.

# **Web Server**

**AS 9.1 b50e.Linux.AS LB 설치 후에 시작할 수 없음:** libjvm.so:cannot open shared**(6572654)**

# **설명**

이 문제는 Linux 시스템에서 Application Server 9.1 및 로드 밸런서가 있는 Sun Java System Web Server를 사용하는 경우에만 적용됩니다. 그런 경우 Application Server 및 로드 밸런서를 설치한 후에 libicui18n.so.2와 libicuuc.so.2가 충돌하여 Web Server 시작에 실패할 수 있습니다. 이 라이브러리는 /opt/sun/private/lib와 /opt/sun/appserver/lib 모두에 있습니다.

#### **해결방법**

lbplugin이 해당 라이브러리를 기준으로 구성되었기 때문에 /opt/sun/appserver/lib에 있는 올바른 라이브러리를 사용해야 합니다. /opt/sun/private/lib에서 두 개의 라이브러리를 제거하고 나면 Web Server가 오류 없이 시작되어야 합니다.

또는 /opt/sun/private/lib에서 라이브러리를 삭제하지 않으려는 경우 대신 startserv 스크립트에서 LD\_LIBRARY\_PATH에 있는 /opt/sun/private/lib 앞의 /opt/sun/appserver/lib를 대신 넣을 수 있습니다. 즉, 다음을

<span id="page-66-0"></span># Add instance-specific information to LD LIBRARY PATH for Solaris and Linux LD\_LIBRARY\_PATH="\${SERVER\_LIB\_PATH}:\${SERVER\_JVM\_LIBPATH}:\${LD\_LIBRARY\_PATH}: /opt/sun/appserver/lib:/opt/sun/appserver/lbplugin/lib"; export LD\_LIBRARY\_PATH

다음으로 대체합니다.

# Add instance-specific information to LD\_LIBRARY\_PATH for Solaris and Linux LD\_LIBRARY\_PATH="/opt/sun/appserver/lib:/opt/sun/appserver/lbplugin/lib: \${SERVER\_LIB\_PATH}:\${SERVER\_JVM\_LIBPATH}:\${LD\_LIBRARY\_PATH}"; export LD\_LIBRARY\_PATH

# **웹서비스**

이 절에서는 웹 컨테이너와 관련된 알려진 문제점과 해결 방법을 설명합니다.

**Ant작업**wsimport**가**NoClassDefFoundError**를일으키며Java EE SDK b33d에서실패(JDK 1.6사용)(6527842)**

# **설명**

Java EE SDK b33d에 포함된 JDK 1.6으로 JAX—WS 테스트를 실행할 때 문제가 발생할 수 있습니다. 테스트가 다음 메시지를 표시하며 즉시 중단되는 것입니다.

[wsimport] Exception in thread "main" java.lang.NoClassDefFoundError: \ com/sun/tools/ws/WsImport

이 오류는 webservices-tools.jar에 com/sun/tools/ws/WsImport.class, com/sun/tools/ws/ant/WsImport.class 및 com/sun/tools/ws/ant/WsImport2.class가 포함되어 있지 않은 경우에도 발생합니다. 또한 같은 테스트 작업 공간이 1.5.0-10 JDK를 사용했을 땐 문제 없이 작동하기도 합니다.

# **해결방법**

JAX-WS 테스트를 실행하기 전에 webservices-api.jar을 \$JAVA\_HOME/jre/lib/endorsed로 복사합니다.

publish-to-registry**명령이IFR EE빌드에서실패(6602046)**

# **설명**

JAXR에서는 SAAJ를 사용하여 SOAP 메시지를 레지스트리에 보냅니다. IFR이 아닌 경우 SAAJ impl 클래스는 lib/webservices-rt.jar 아래에 있습니다. IFR 사례에서 SAAJ 클래스는 아직 lib/webservices-rt.jar 아래에 있습니다. 또한 saaj-impl.jar은 /usr/share/lib 디렉토리에 있습니다. 이 jar 파일은 Application Server와 webservices-rt.jar에 있는 우선적인 파일에서 선택됩니다. 이 jar 파일에는 SOAP 메시지를 웹 서비스 레지스트리에 보내는 데 필요한 보안 권한이 없습니다. /usr/share/lib 디렉토리의 jar에 권한을 부여하거나 /usr/share/lib jar에 종속되지 않으려면 패키지를 수정해야 합니다.

# **해결방법**

```
다음을 server.policy 파일에 추가합니다,
grant codeBase "file:/usr/share/lib/saaj-impl.jar" {
  permission java.security.AllPermission;
};
```